NEAR EAST UNVERSITY

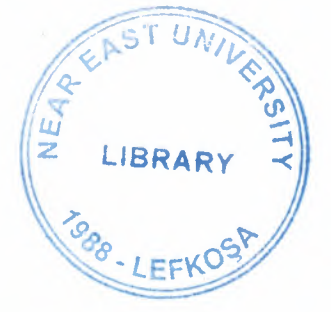

# Faculty of Engineering

# Department of Computer Engineering

# GRADUATION PROJECT COM-400

# STOCK CONTROL MANAGEMENT

Student : Selman AKÇAALAN

Supervisor : ASSOC. PROF. DR. RAHİB ABİYEV

Nicosia - 2004

# **ACKNOWLEDGEMENT**

Firstly I would like to thank my dear parents who helped me until this moment.

Secondly I would like to thank all my instructor and all my friends.

Thirdly I want to thank all my friends who helped for this project.

Expecially I want to thank my supervisor who is Assoc. Prof. Dr. Rahib Abiyev for his infinite helpness while I was prepearing this project and his kinds.

## **ABSTRACT**

As the information age has effected every aspect of our life, the need for computerizing many information systems has raised.

Once of the important branches that are effected by information revolution is the computer programming languages.

This project is concerned about using computer program in stock control management system. It is written using Visual Basic 6.0 programming language and used Microsoft Access Database language for databases. Visual Basic is one of the best and easy programming languages.

This project is accomplish stock control and customer management program, that covers all services needed in most firm, such as stock records, customer records, debt of customer records, debt of firm records, and many other stock management services.

Before coming to this point, this project has gone through some important steps:

- First one that I had to have some knowlegde about how to works stock control and customer management programs.
- Second step was to design and to put in order informations about the program.
- The later steps were steps of the implementation of the designed information on computer by using Visual Basic Language.

# **TABLE OF CONTENTS**

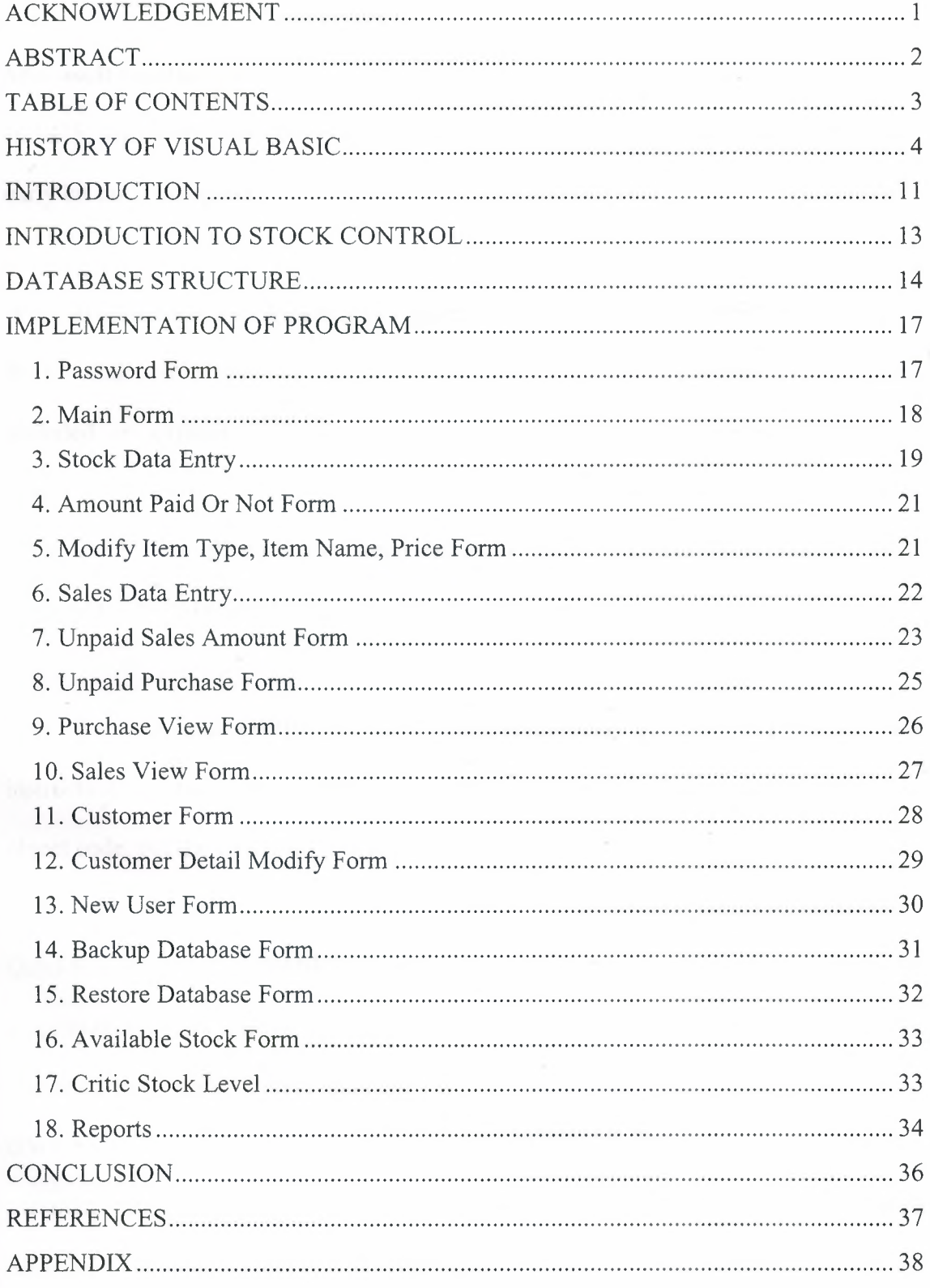

## **HISTORY OF VISUAL BASIC**

#### **Microsoft and the IBM PC**

In 1975, Microsoft launched its first product: a BASIC compiler for the MITS Altair, an early kit microcomputer.

When IBM launched its Personal Computer (PC), the software supplied included small ROM- and disk-based versions of BASIC. IBM's PC-DOS (written by Microsoft) included an expanded, disk-based version of BASIC called BASICA (advanced BASIC). Microsoft's MS-DOS for PC compatibles included a similar program called GWBASIC. The difference between BASICA and GWBASIC was that BASICA required the built-in ROM BASIC to be present.

Both BASICA and GWBASIC were interpreters that translate and execute one instruction at a time. Interpreters are easier to implement and require no memory for object code, but the code runs much slower than compiled programs.

QuickBASIC was a BASIC compiler launched around 1983 for commercial programmers who wanted to write larger programs in BASIC on PC's. Programs compiled with QuickBASIC ran four to ten times faster than under BASICA or GWBASIC. Microsoft claimed that, on an 8-MHZ IBM PC-AT, the QuickBASIC compiler could translate code at 150,000 lines per minutes (fast compared to many compilers for other languages). Furthermore, QuickBASIC was upwards compatible from the BASIC interpreters. QuickBASIC went through several upgrades, ending with version 4.5 released in 1988.

In 1987, IBM launched the PS/2 personal computers. Newer IBM and compatible PCS stopped including ROM BASIC with the hardware. Other factors, including the rapid development of applications software and increasingly sophisticated compiled languages, combined to make the original BASIC interpreters obsolete. Microsoft shipped a replacement, called QBASIC, with MS-DOS versions 5 (May 1991) and 6 (March 1993). QBASIC is a disk-based interpreter system that comes with MS-DOS and with Windows 95. QBASIC implements the same language as QuickBASIC, but does not include some of the advanced debugging commands. Internal memory management is also different.

A number of improvements distinguish QuickBASIC and QBASIC (together, QBs) from earlier BASIC interpreters. Source files are saved in ASCII format, whereas earlier BASIC systems stored compressed encoded source files. Both QBs include a fullscreen, menu-driven editor. The newer languages allow a maximum program/data space of 160K, where the previous limit was 64K. New data types were added for increased computing power.

#### **The Microsoft Windows Graphical Operating Environment**

Graphical User Environments/Interfaces (GUis) were demonstrated at the Xerox Corporation's Palo Alto Research Center (Xerox PARC) in 1975. Located in Silicon Valley, near one of the world's leading schools of computer science (Stanford University), and founded in 1970, Xerox PARC was responsible for many stellar innovations in computing and electronics. It is certain that neither Apple nor Microsoft had anything to do with the original conception of GUis.

5

The Apple Computer company introduced two machines featuring GUis in the 1980s. The first, named the Lisa (1983), was an evolutionary advance for Apple although not a commercial success. The second model was the Macintosh (1984), first in a product line that has continued to this date.

In 1985, four years after the introduction of the PC, Microsoft launched version <sup>1</sup> of its Windows interface. Early versions of Windows were add-ons that ran "on top *of'* the MS-DOS operating system. Versions <sup>1</sup> and 2 of Windows included a primitive user interface similar to the Windows Explorer. To run a program under these systems, one located the file and double-clicked it.

Windows 3.0, introduced in 1990, included the first predecessor of the "desktop" of today's Windows systems. An updated version, Windows 3.1, was launched in April 1992, and included some key technological advances, including the powerful TrueType font system licensed from Apple. This was the version that "caught fire" and began a revolution in PC-compatible software markets. Windows 95 was the first version that stood alone and did not require the DOS operating system to run. It was also the first version to run code in the 32-bit "native" mode of newer Intel processors such as the 486 and Pentium families. Windows 1, 2 and 3.x ran code in a slower 16-bit "compatibility" mode.

#### **Visual Basic is Born**

Alan Cooper is considered the father of Visual Basic. In 1987, the then Director of Applications Software for Coactive Computing Corporation wrote a program called Ruby that delivered visual programming to the average programmer/user.

The increasing popularity and sophistication of graphical user interfaces (GUis) led Microsoft to introduce Visual Basic (not spelled with capitals) in 1991. Tom Button, Group Product Manager for Applications Programmability at Microsoft, headed the team that produced QuickBASIC and QBASIC. This same group developed Visual Basic by combining Ruby with QuickBASIC.

On June 15th 2001, a page on Microsoft's Web site entitled "Visual Basic 10th Birthday" included the following paragraph, entitled "Thunder": «Initially, Visual Basic <sup>1</sup> .O was intended to be a very tactical product. Microsoft had several initiatives in development leading up to Visual Basic <sup>1</sup> .O, all of which were intended to develop into long-term, strategic, graphical, object-oriented programming tools. As is typical with version 1.0 products, however, the Visual Basic 1.0 product team was forced to cut features from its long list of ideas in order to actually deliver the product to market. As a result, the first Visual Basic offering included little more than the Embedded Basic technology that had originally shipped in Microsoft QuickBasic 4.0 (Microsoft's threaded p-code and incremental compiler) and a simple shell design tool originally licensed for but never used in Windows 3.0. Approximately 12 months after development on version 1.0 began, Microsoft released this "placeholder" development tool, code-named "Thunder."»

The Visual Basic (VB) system is a fourth generation programming system which produces much of the code itself as the programmer designs the interface for his or her

application. Microsoft surveys in the late 1990's showed that roughly two-thirds of all business applications programming on PCs was being done in Visual Basic.

7

At one time Visual Basic could produce code for both DOS and Windows applications. Today, however, Microsoft considers DOS to be obsolete and promotes the Windows environment exclusively. QBASIC continued to ship on the Windows CD-ROM up to (at least) version 98SE and so, at the time of writing, may still be available.

When Visual Basic 1.0 was released, Bill Gates, Chairman and CEO of Microsoft, described it as 'awesome'. Steve Gibson in Infoworld said Visual Basic is a 'stunning new miracle' and would 'dramatically change the way people feel about and use [Microsoft] Windows.' Stewart Alsop was quoted in the New York Times as saying Visual Basic is 'the perfect programming environment for the 1990's'.

VB's success may be largely due to the simplification that it brought to Windows application programming. Prior to Visual Basic, Windows applications programming required mastery of huge subroutine libraries and hundred of lines of code to create even simple screen elements. VB eliminates the need to write code for GUI input/output, thus reducing by orders of magnitude the length of code and time to develop an application. Charles Petzold, author of many of the standard reference works on Windows programming in C, was quoted in the New York Times as saying "For those of us who make our living explaining the complexities of Windows programming to programmers, Visual Basic poses a real threat to our livelihood".

However, successful programming in this system requires an understanding of asynchronous event-driven multi-programming, networked, client-server and database architectures, and therefore it has been suggested that QBASIC and other third generation languages still better meet the design goals that Kurtz and Kemeny originally set, i.e. to be easy to learn and rapidly useful for a wide range of simple programming problems.

#### **The Evolution of Visual Basic**

Visual Basic 1.0 for Windows was first released on May 20, 1991 at the Windows World convention in Atlanta Georgia. In September 1992, Microsoft announced Microsoft Visual Basic for MS-DOS in Standard and Professional editions. Like Visual Basic for Windows, this version combined the ease of graphical design with the power and versatility of traditional programming. Developers simply drew the user interface and attached code that responded to events. However, following the release of Windows 3.1 in March 1992 it became apparent that the DOS environment had come to the end of its useful life. The last version of MS-DOS, 6.22, was released in 1994.

VB version 2.0 for Windows (November 1992) was faster, more powerful and easier to use than version 1. VB 2 was also available in a freeware student release called the Primer edition. Visual Basic 3.0 (1993) added tools to access and control databases and Object Linking and Embedding (OLE) version 2. It came in Standard and Professional versıons.

A superset of VB, called Visual Basic for Applications, was released as part of Microsoft Excel 5 and Microsoft Project 4 in 1993. It has since become the internal programming language of the Microsoft Office family of products, and is available for license by other software companies.

Visual Basic 4 was released in 1995 and supported the new Windows 95 family of 32 bit operating systems. The Professional Edition could also compile code to run on the older 16-bit Windows 3.x systems. Visual Basic Scripting Edition (VB Script) was also announced in 1995. VBScript is used to write embedded code for inclusion in web pages, although not all web browsers will run VBScript.

With the introduction of Visual Basic version 5 in early 1997, 16-bit systems were no longer supported. Between versions 4 and 5, significant changes were made in the user interface. Visual Basic 5 added, among other things, the ability to create true executables and to create your own custom controls. It also supported Microsoft's Active-X technology.

Visual Basic 5 was available in Standard (Leaming), Professional and Enterprise Editions. A free edition, called Control Creation Edition, could be downloaded from www.microsoft.com, and was included with many textbooks. Visual Basic 5 was also included as part of a package known as Visual Studio 97.

Visual Basic 6 (VB6) was introduced in 1998 and was included as part of a package known as Visual Studio 6.0. VB6 added new capabilities in the areas of data access, Internet features, controls, component creation, language features and wizards. To quote Microsoft's web site, «Visual Basic 6.0 features provide graphical, integrated data access to any ODBC or OLE DB data source, and additional database-design tools for Oracle and Microsoft SQL Server™-based databases. New Web development features bring the easy-to-use, component-based programming model of Visual Basic to the creation of HTML- and Dynamic HTML (DHTML)-based applications.» Many organizations are still using this version today.

### **INTRODUCTION**

Visual Basic is a Microsoft Windows programming Language.Visual Basic programs are created in an Integrated Development Environment (IDE) . The IDE allows the programmer to create , run and debug Visual Basic programs conveniently. IDEs allow a programmer to create working programs in a fraction of the time that it would normally take to code programs without using IDEs. The process of rapidly creating an application is typically referred to as Rapid Application Development(RAD). Visual Basic is the world's most widely used RAD language.

Visual Basic is derived from the BASIC programming language. Visual Basic is a distinctly different language providing powerfull features such as graphical user interfaces, even handling, access to the Win32 API, object-oriented features, error handling, structured programming, and much more.

The Visual Basic IDE allows Windows programs to be created without the need for the programmer to be a Windows programming export.

Microsoft provides several version of Visual Basic, namely the Leaming Edition , theProfessional Edition and the Enterprice Edition. The Leaming Edition provides fundemantal programming capabilities than the Leaming Edition and is the choice of many programmers to write Visual Basic applications. The Enterprice Edition is used for developing large-scale computing systems that meet the needs of substandial organizations.

Visual Basic is an interpreted language. However , the professional and Enterprice Edition allows Visual Basic code to be compiled to native code.

Visual Basic evolved from BASIC(Beginner's All purpose Symbolic Instruction Code). Basic was developed in the mid 1960's by Professors John Kemeny and Thomas Kurtz of Darthmouth College as a language for writing simple programs. BASIC's prımary purpose was to help people learn how to program.

The widespread use of BASIC with various types of computers (sometimes called hardware platforms ) led to many enhancements to the language. With the development of the Microsoft windows graphical user interface (GUI) in the late 1980s and the early 1990s, the natural evolution of BASIC was Visual Basic, which was created by Microsoft Corporation in 1991.

Until Visual Basic appeared, develoing Microsoft Windows-based applications was a diffucult and cumbersome process. Visual Basic greatly simplifies Windows application development. Since 1991 six versions have been released, with the latest-Visual Basic 6-appearing in september 1998.

After a brief explanation about the Visual Basic 6.0 and the developing layers, <sup>I</sup> hope that you will find the necessary information that you need all about the Visual Basic even if you are a text based programmer.

12

## **INTRODUCTION TO STOCK CONTROL**

This project is about writting software of stock control and customer management in any firm by database ( Microsoft Access ) and Visual Basic 6.0 as an interface. The user with this program can learn system of circulation of stocks how it is managed. Also the user can control of customers how it is managed.

With using this project firm's staff can make registration of stocks and new customer , and circulation of stocks between registered customers. The staff of firm can learn that amount of stocks and also learn critic level of stocks. Moreover staff of firm can learn that debt of customer and also learn debt of firm.

This project allows the user to view the sales and purchase. And this project allows to take reports about sales, sales unpaid and available stock.

This project allows the user to back up the database and at the same time when database is damage, the user use back up file and thus program of database recoveries.

# **DATABASE STRUCTURE**

#### 1. Customer Database

With this database information of customer holds. There are customerid, customername, phone, mobil, fax, and address fields in this customer database. The database is shown below:

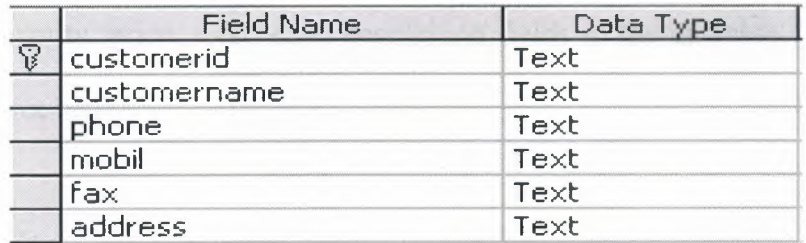

#### 2. Quantity of Item Database

With this database situation of available of stocks holds. There are itemtype, itemname,

quantity, price, total fields in this database. The database fields is shown below:

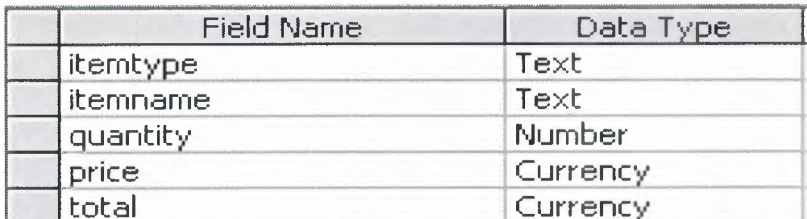

#### 3. Item Master Database

With this database information of stocks holds. There are itemno, itemtype, itemname,

price fields in this database. The database fields is shown below:

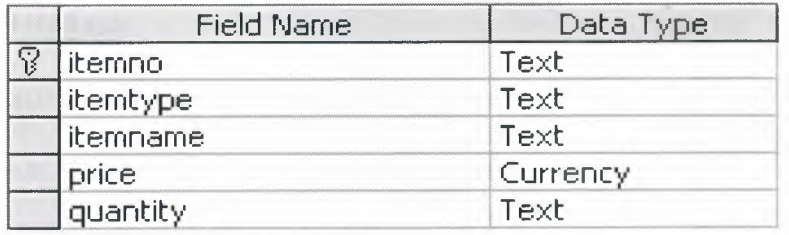

#### 4. Purchase Master Database

In this database information of purchase holds. There are invoiceno, itemtype, itemname, quantity, price, total, date, description fields in the database. The database fields are shown below:

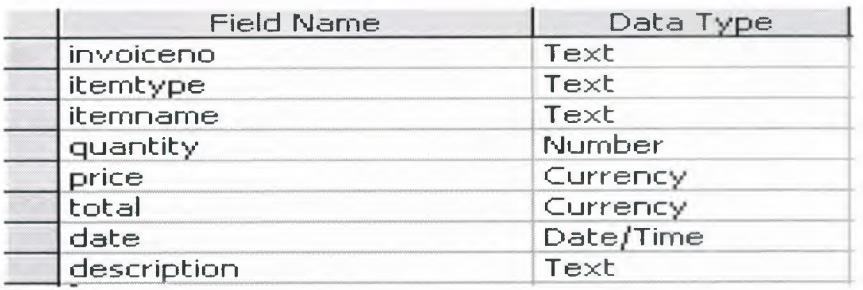

#### 5. Sales Master Database

In this table information of sales holds. There are invoiceno, customername, customerid, date, itemtype, itemname, quantity, price, total in the table. The fields of table are shown below:

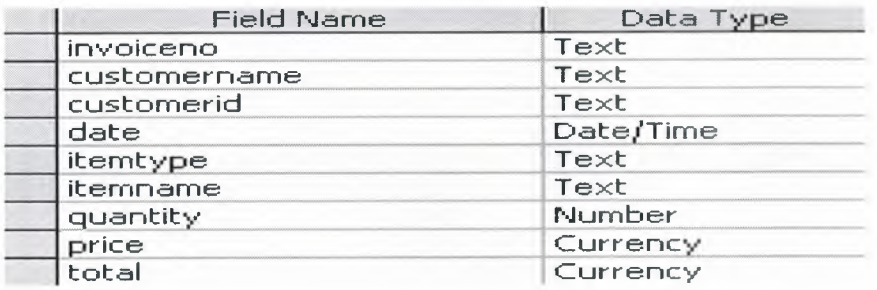

#### **6. Pass User Database**

In this table record of usemame and password holds. There are usemame and userpass fields in the table. The fields of table are shown below:

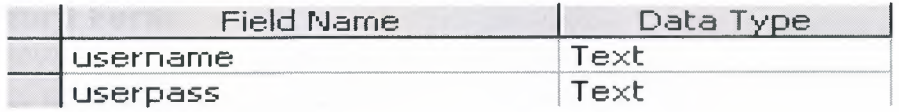

#### **7. Amount Unpaid Remind Database**

In this table both debt of customer and debt of firm information holds. Type of transaction is 'SALES' for customer and type of transaction is 'PURCHASE' for firm. In this table there are trans type, date, amount\_unpaid, invoiceno, and customername fields. The fields of table are shown below:

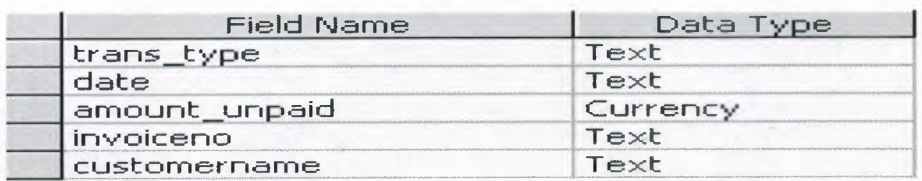

#### **8. Item Type Database**

In this table type of item holds. And this table related with item\_master table. In this table there is itemtype field. The table is shown below:

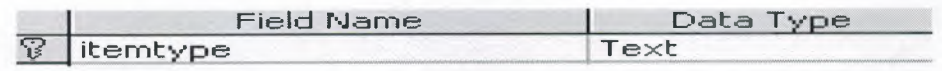

## **IMPLEMENTATION OF PROGRAM**

I am going to explain the user interfaces part of my program to a user who does not know anything about the program.

#### **1. Password Form**

Every user must have a password for using to program. Firstly user must enter the correct username and correct password. If user enter invalid username or password "username or password incorrect" message displayed on the screen . If user enter invalid username or password three times then the program automatically shut down. If username and password valid then main form is enabled. If the user clicks "Cancel" button then program is shut down.

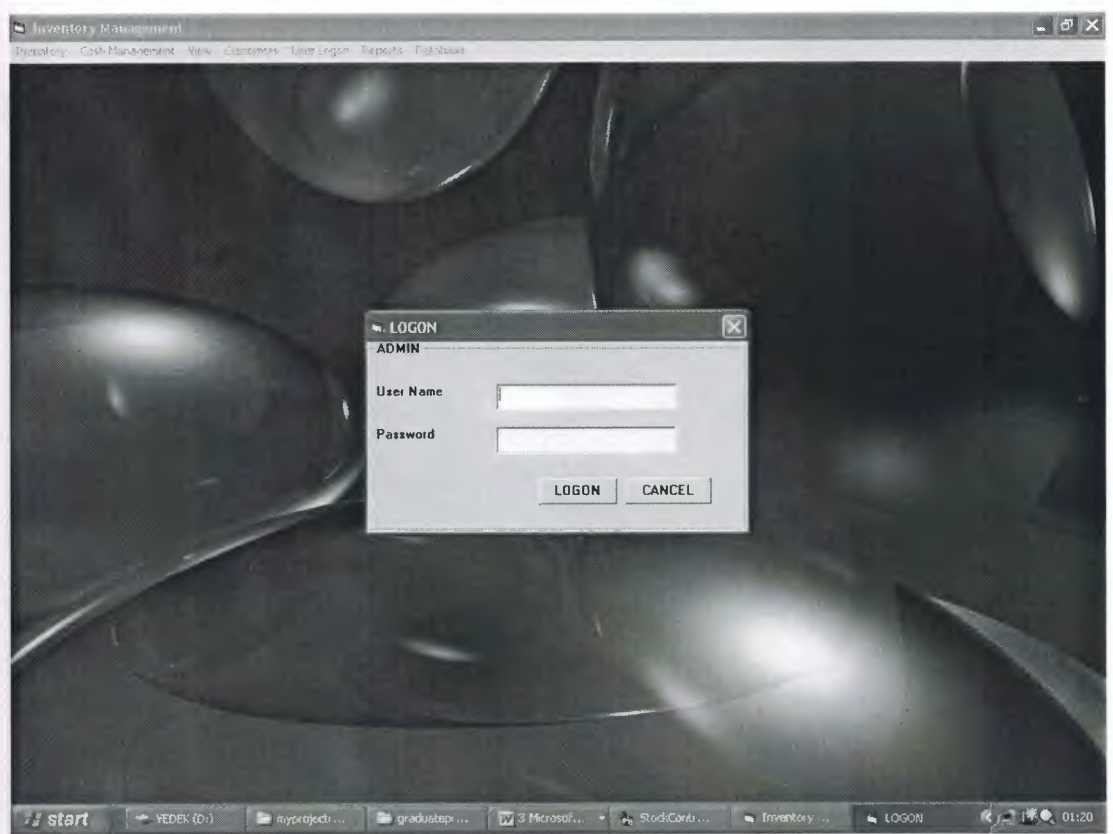

### **2. Main Form**

Main form is appearing during program running and includes sub menus as stock entry , sales data entry, customer information, database backup and restore etc. on its top. We reaches sub forms by using the sub menus on the main form. The user reaches Stock Entry Data, Sales Data Entry, Available Stok, Critic Stock and Modify Item by using Inventory sub menu. The user reaches Sales Payment Received and Purchase Payment Given sub form by using Cash Management sub menu. The user reaches Sales Entries and Purchase Entries by using View sub menu. The user reaches Add New Customer and Customer Modify sub form by using Customers sub menu. The user reaches New User sub form by using User Logon sub menu. The user reaches reports sub forms by using Reports sub menu. The user reaches Back up Database and Restore Database sub form by using Database sub menu.

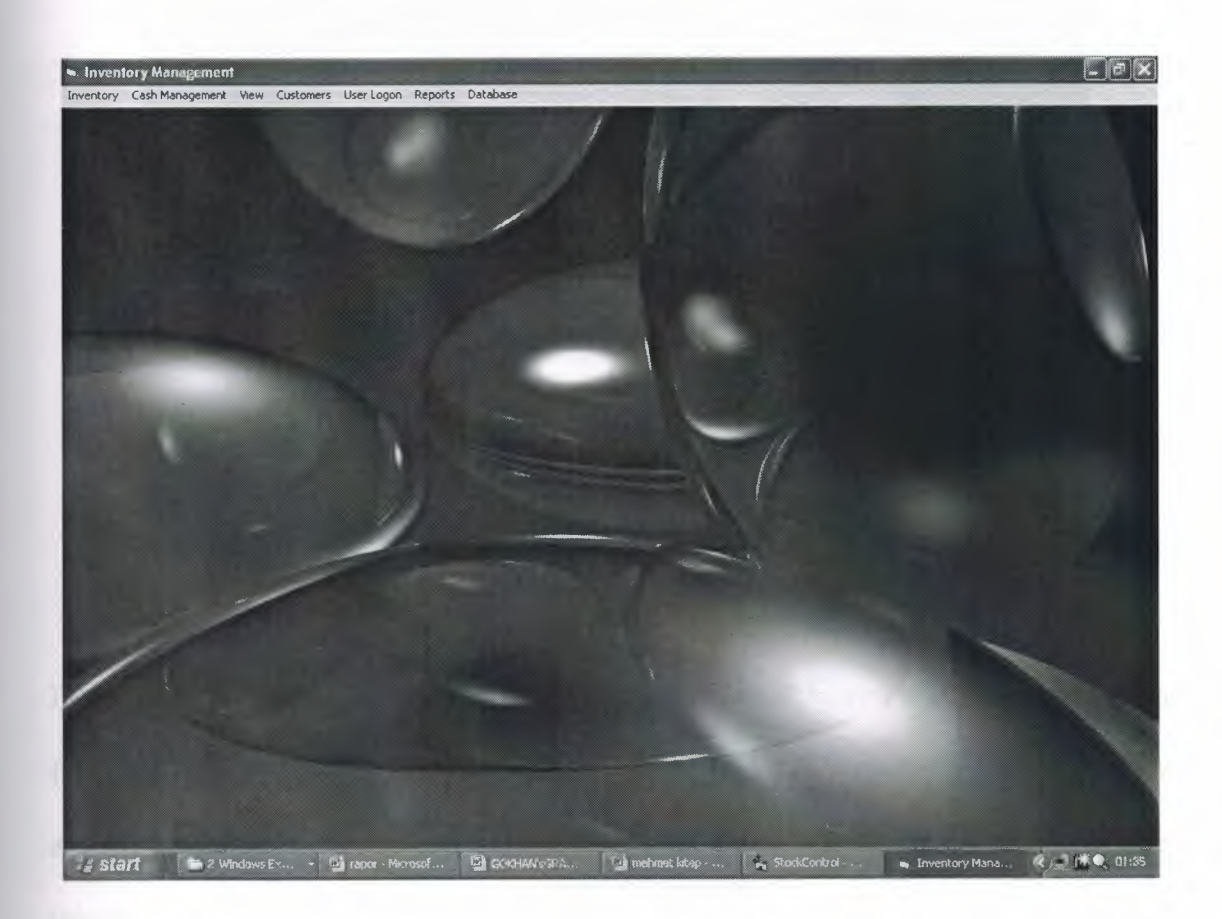

#### **3. Stock Data Entry**

This form allows the user to input items. This form using user can join the new items to stock or to available items can make to append. If the user make to output from stock firstly clicks "Add New" button and select item type and item name from comboboxes. Then the user enter quantity for choise item. Then the user clicks "Save" button. If the user make to output for another item again clicks "Add New" button. If the user want to delete item then selects the item from datagrid and then clicks "Delete" button or if the user want to modify item then selects the item from datgrid and then clicks "Modify" and then the user modify item. If the user clicks "Cancel" button then output is cancel. If the user clicks the "Save Entry" then finished output.

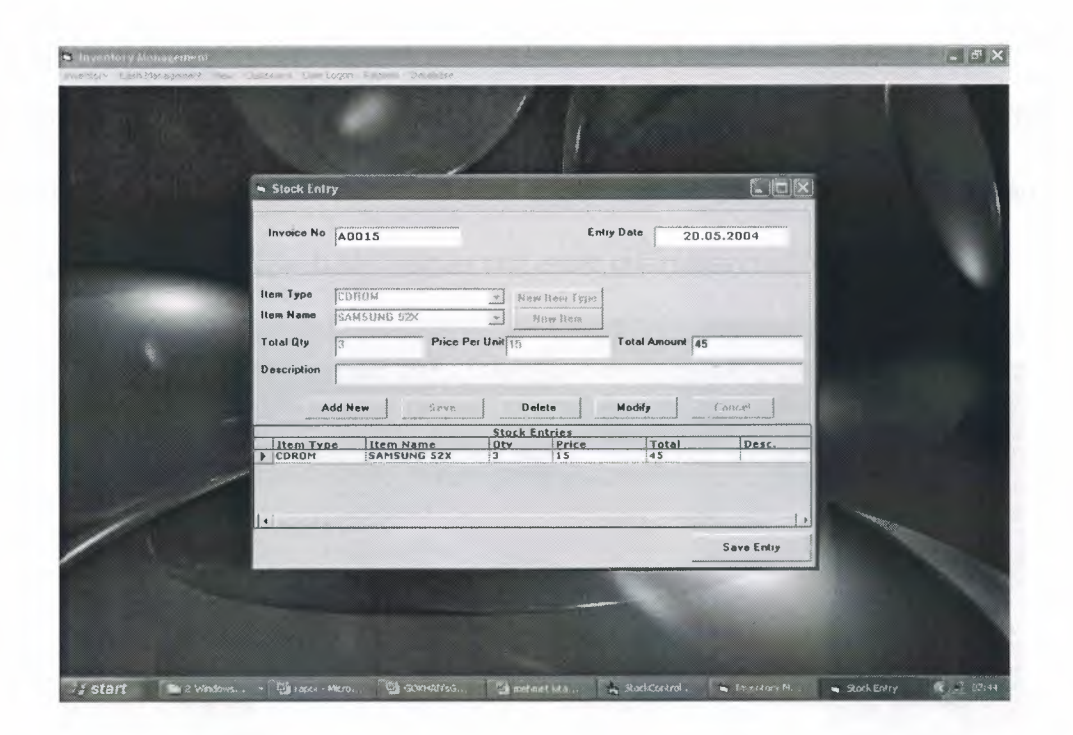

If the user can define new item firstly clicks "Add New" button then selects item type from combobox then clicks "New Item" button. And the New Add Item form shows and the user enter the item name and price of item then clicks "Add Item" button. Then this form unload.

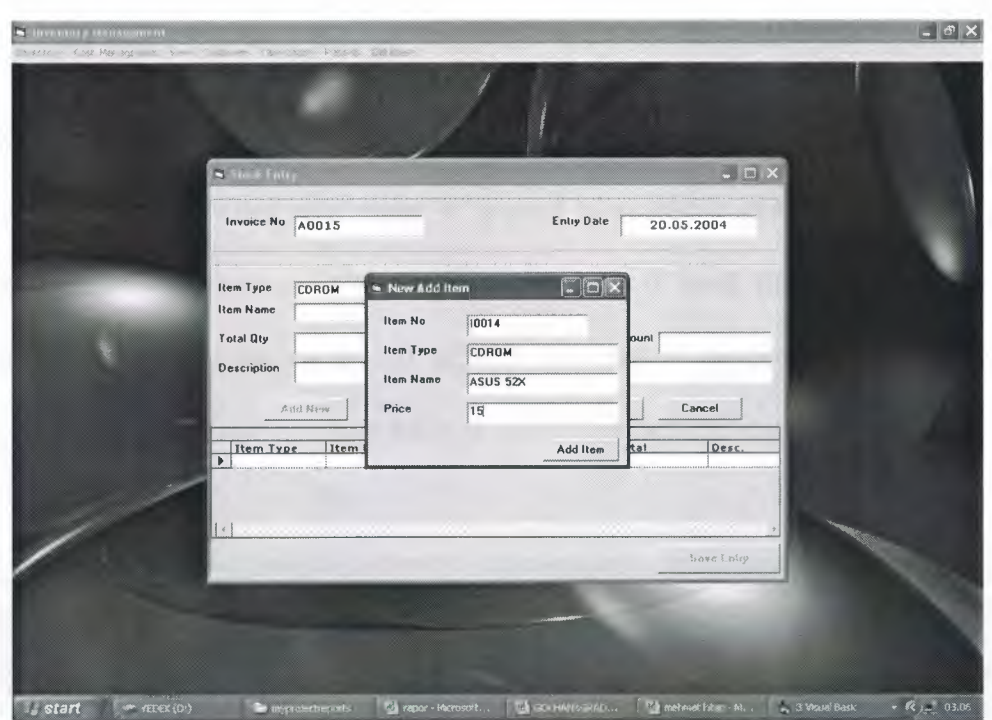

If the user want to enter new item but this type of item is not available in the stock then the user clicks "New Item Type" button. Then the Add Item Type form shows. Then the user enter item type and clicks "Add New Type" button. Then this form is unload. And then the user clicks "New Item" button and enter information of item.

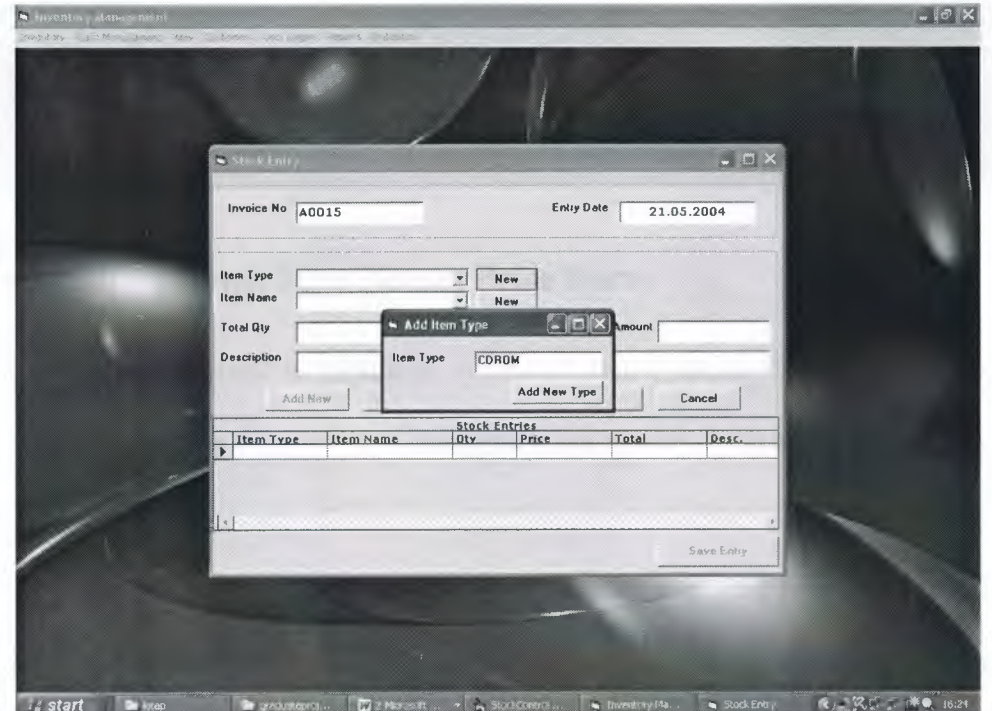

#### 4. Amount Paid Or Not Form

This form uses both of sales and purchase. To this form reaches after user append the new item to stock or when user make to append to available item or when sales item. This form allows the to record either sales or purchase if paid. Either sales or purchase if does not paid then records the all debt to database. If payment will not complete during either sales or purchase then balance of debt records the database.

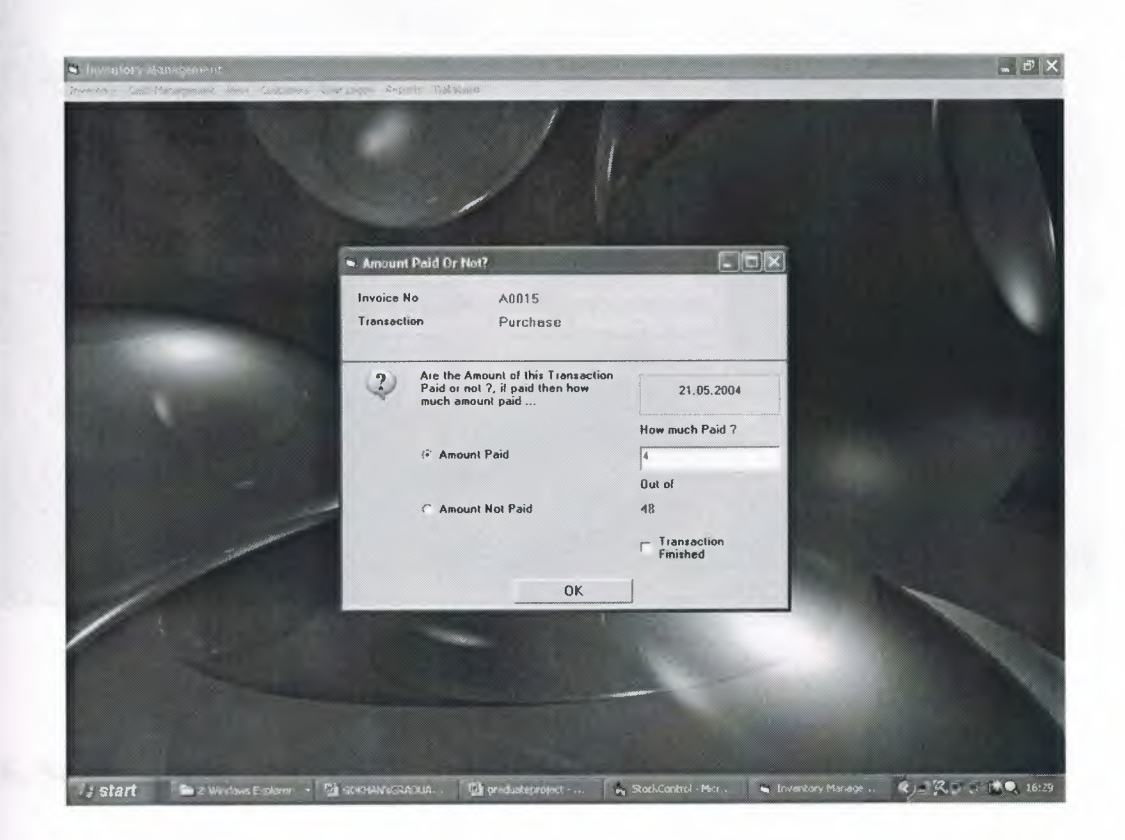

## 5. Modify Item Type, Item Name, Price Form

This form allows the user to modifies typies of items, names of items, and prices of items. For example if a price of item change we can modify by using this form.

If the user want to modify name of item type then selects item type from list of item type. Then the user clicks "Modify" button and enable item type textbox and the user modify name of item type.

If the user want to modify name of item name or price then before selects item type from list of item type after selects item name then clicks "Modify" button and enables item name textbox and price textbox and the user modify name of item or price.

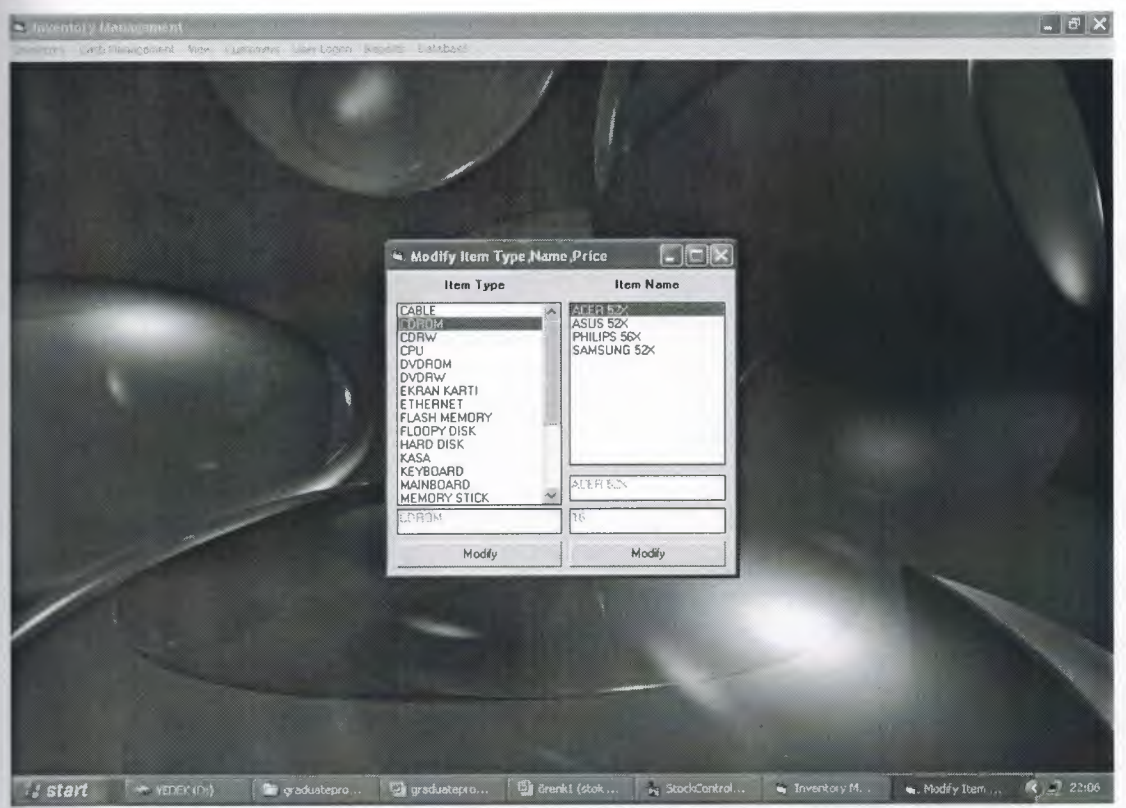

#### **6. Sales Data Entry**

This form allows the user to output the item. If the user want to make output from stock firstly clicks "Add New" button. Then the user selects customer name from combobox of custumer name. Then user selects items from combobox of item type and item name. According to items available quantity of item and price of item changes. Then the user enter the order quantity of item. Then user clicks "Save" button. The user again same process for other item to add. If the user want to delete item firstly selects into item from datagrid and clicks "Delete" button. If the user want to modify any item firstly selects into item from datagrid then clicks "Modify" button and user can modify the item. If the user clicks "Cancel" button , process of output is cancel. The user want to complete process of output then clicks "Complete to Sale" button.

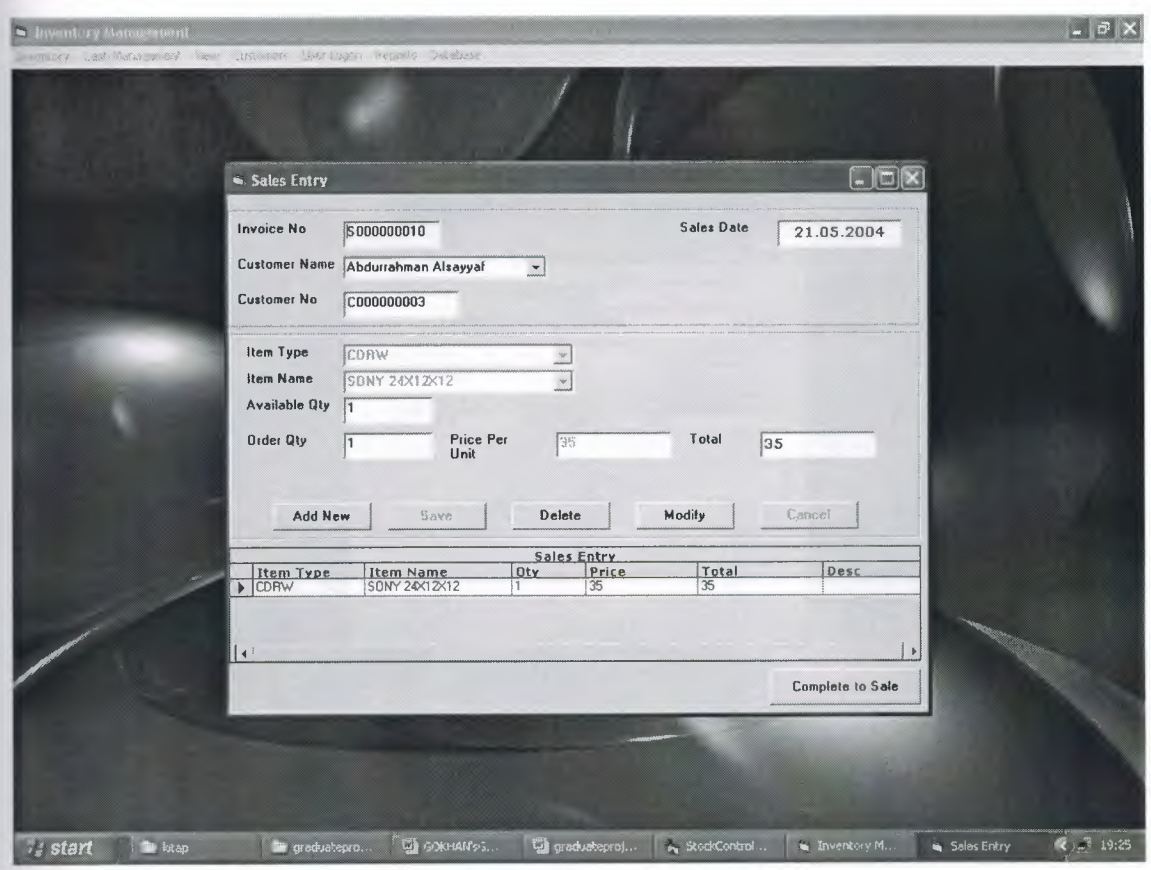

### **7. Unpaid Sales Amount Form**

This sub menu allows the user to see the customer's debt and accept paid. If the customer will make complete payment the "Transaction Finished" signs. Thus debt of customer completed. If the customer will not make complete payment then amount of pay subtraction from total debt.

The user selects invoice no from combobox. According to selecting invoice no , customer name and amount unpaid of customer changes. If the customer want to finish all of debt then the user sign "Transaction Finished" and field of Received Amount not fill. If the customer will not make complete payment then amount of payment is write to field of Received Amount and amount of payment substractions from total debt.

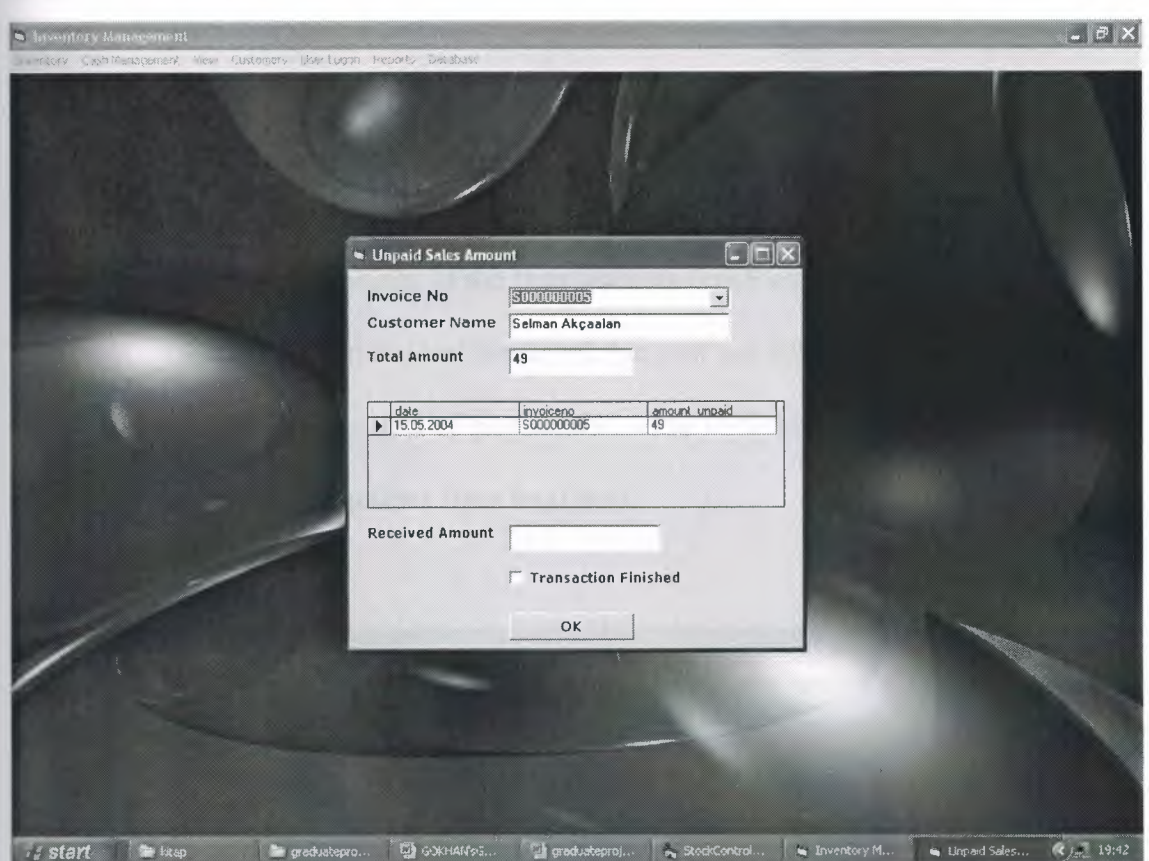

### **8. Unpaid Purchase Form**

This sub menu allows the user to see the firm's debt and accept paid. If the firm will make complete payment the "Transaction Finished" signs. Thus debt of firm completed. If the firm will not make complete payment then amount of pay subtraction from total debt.

The user selects invoice no from combobox. According to selecting invoice no , amount unpaid of firm changes. If the firm want to finish all of debt then the user sign "Transaction Finished" and field of Received Amount not fill. If the firm will not make complete payment then amount of payment is write to field of Received Amount and amount of payment substractions from total debt.

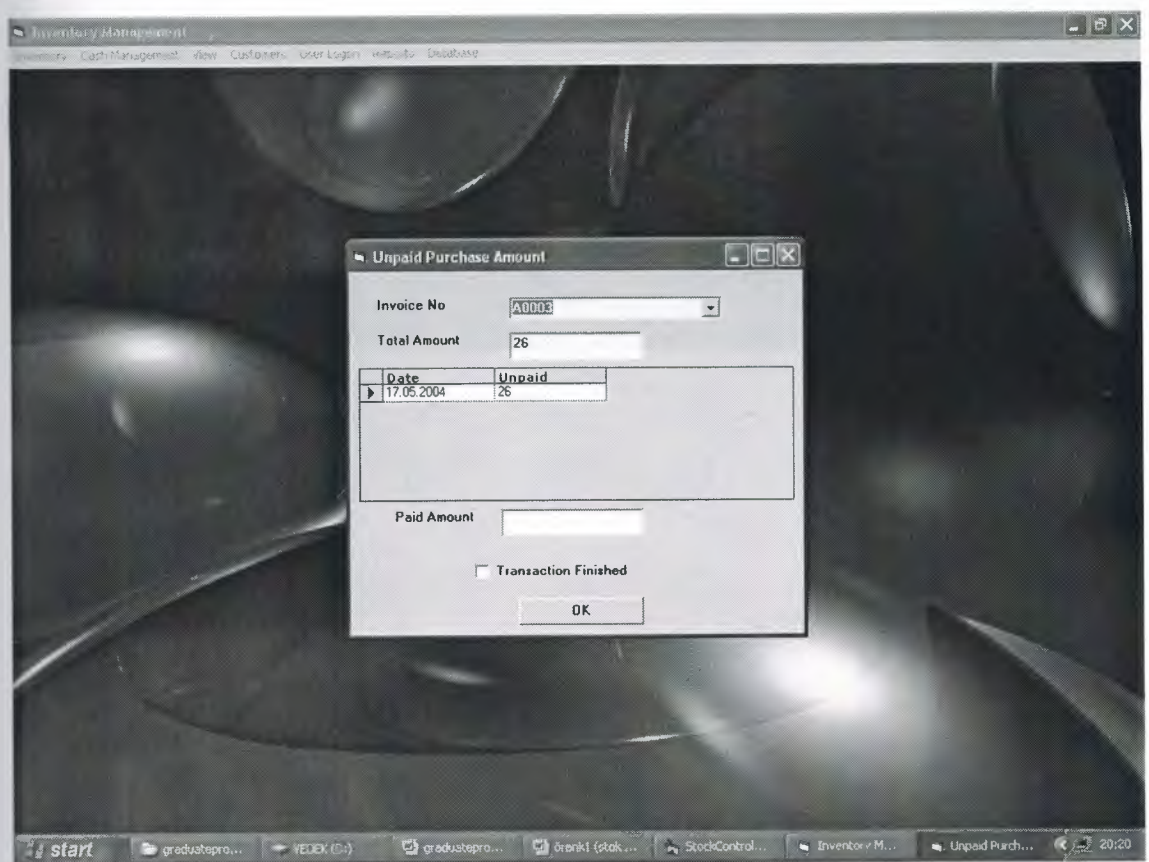

# **9. Purchase View Form**

This sub menu allows the user to view the purchase for stock. For this user selects to invoice number from combobox and user see detail of purchase.

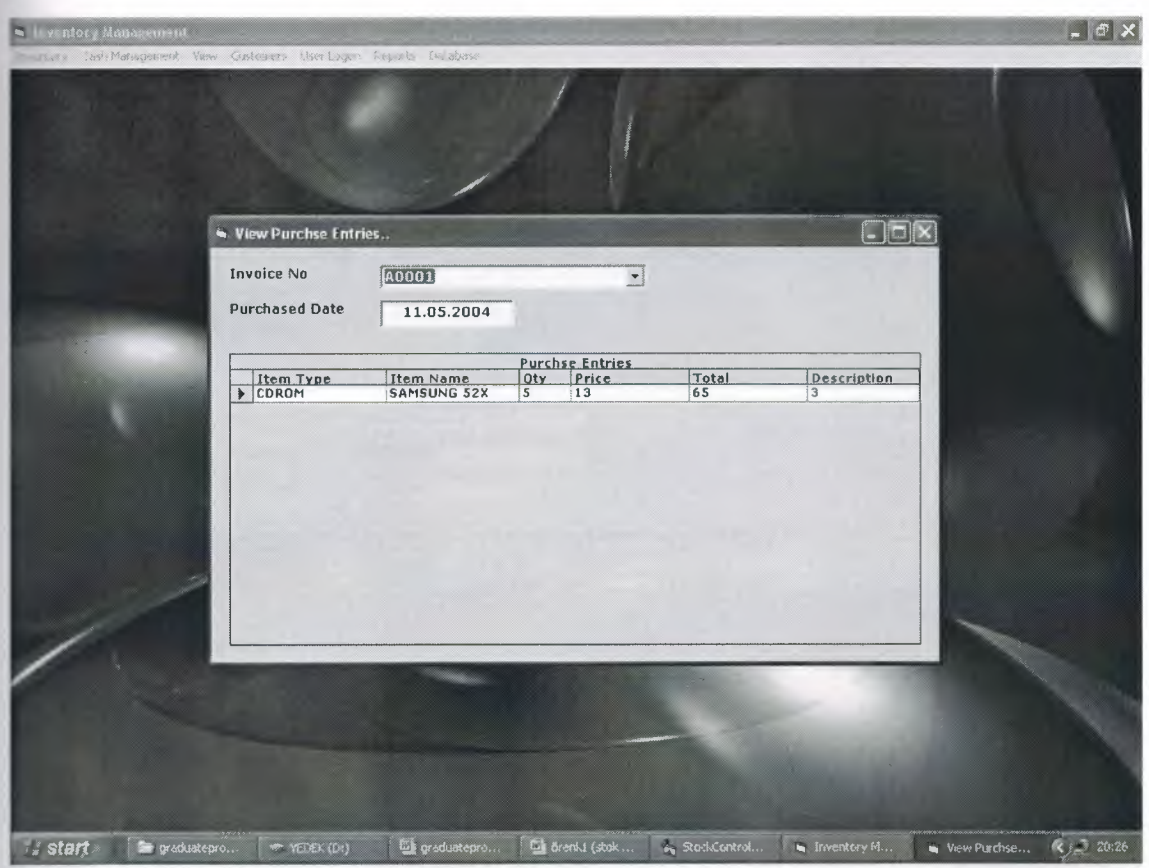

## **1 O. Sales View Form**

This form allows the user to view the sales from stock. For this user uses the comboboxes and user want to see which sales , user selects from comboboxes. At the same time user can get the report for each sales.

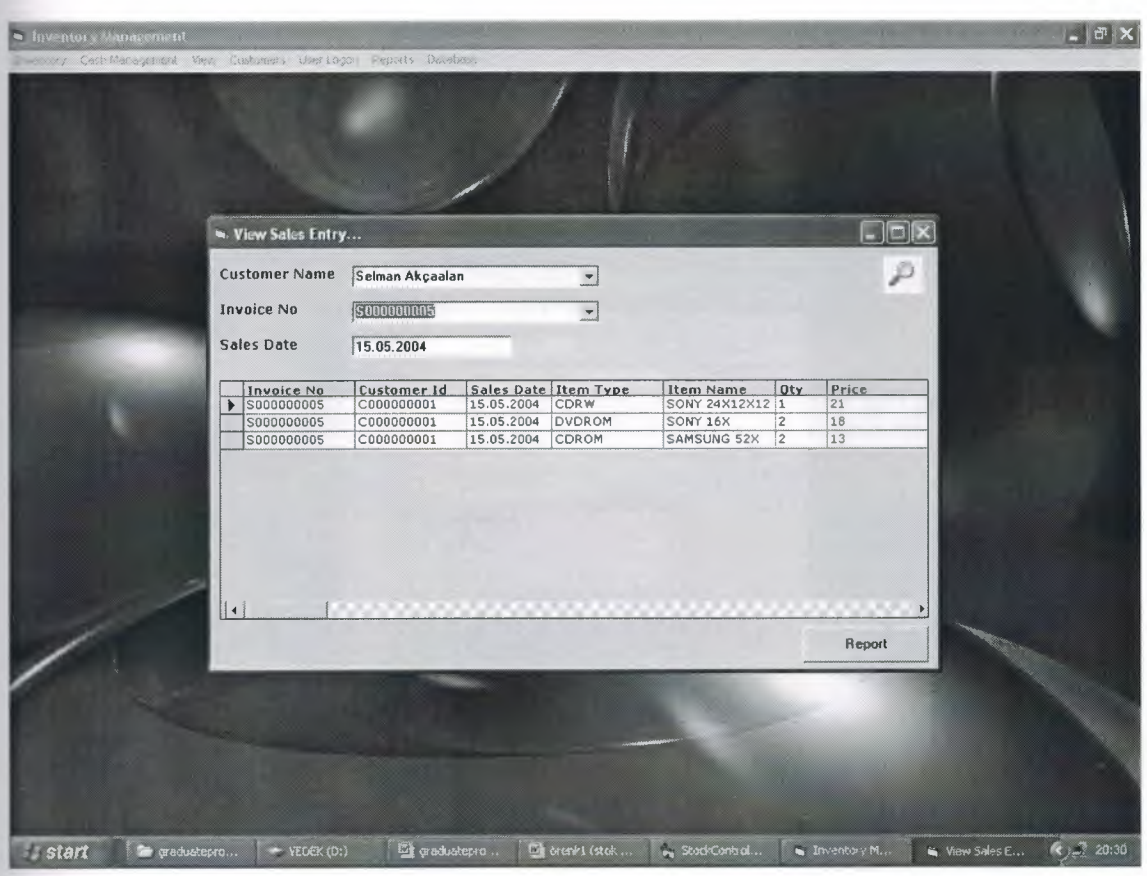

# **11. Customer Form**

This sub menu allows the user to the form which the details of the new customer is entered. On this form the customer number is given automatically. The name can also be entered, apart from these the phone, mobil, fax and address of the customer is saved.

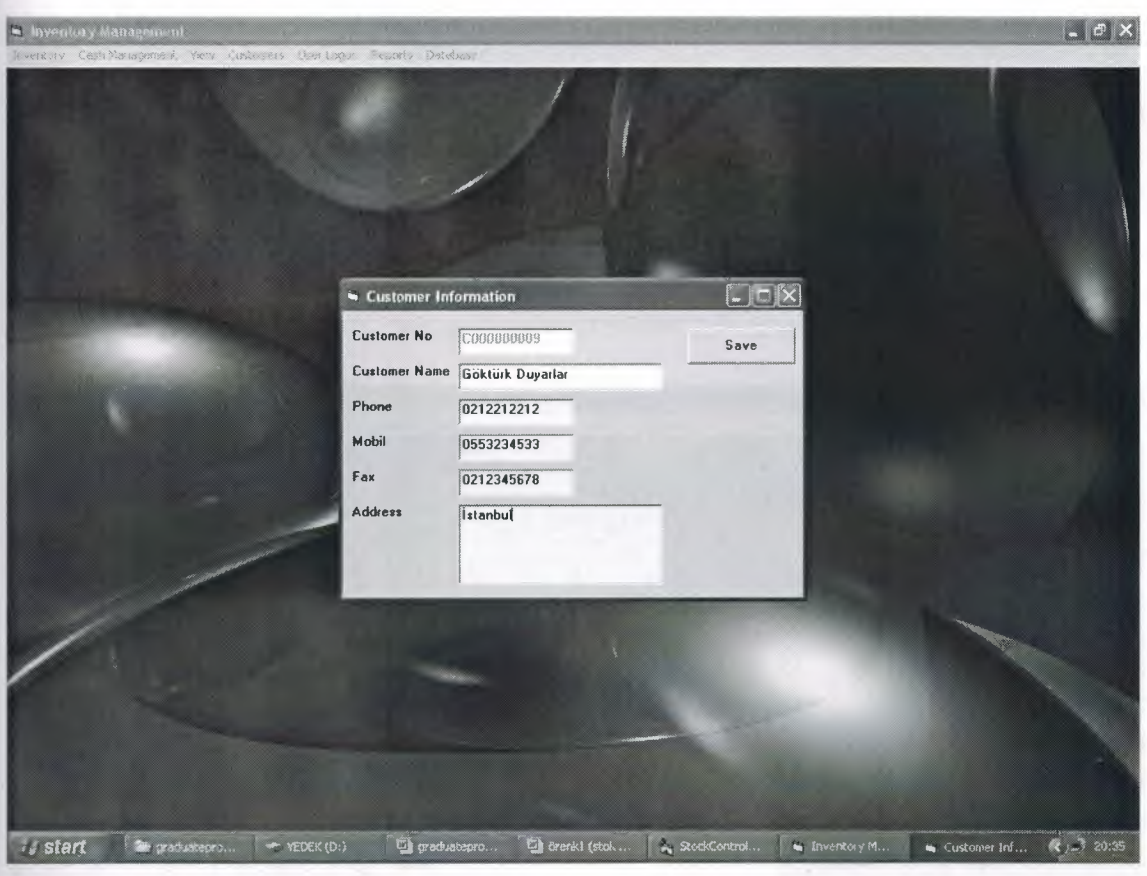

#### **12. Customer Detail Modify Form**

This sub menu allows the user to modify which details of the customers. Namely, the user can make to modify the information of customers. At the same time the user to delete customer. If customer is indebted then user can not delete to customer. If ustomer is indebted to "Delete" button unable on the form.

If the user want to modify any customer details then firstly selects customer name from combobox. Then user clicks "Modify" button and all of textbox is enable then user can modify to customer details. Then user clicks "Save" button. If the user want to delete a customer , user selects customer name from combobox. If customer is indebted , "Delete" button is unable or not. Then user clicks "Delete" button and deletes customer.

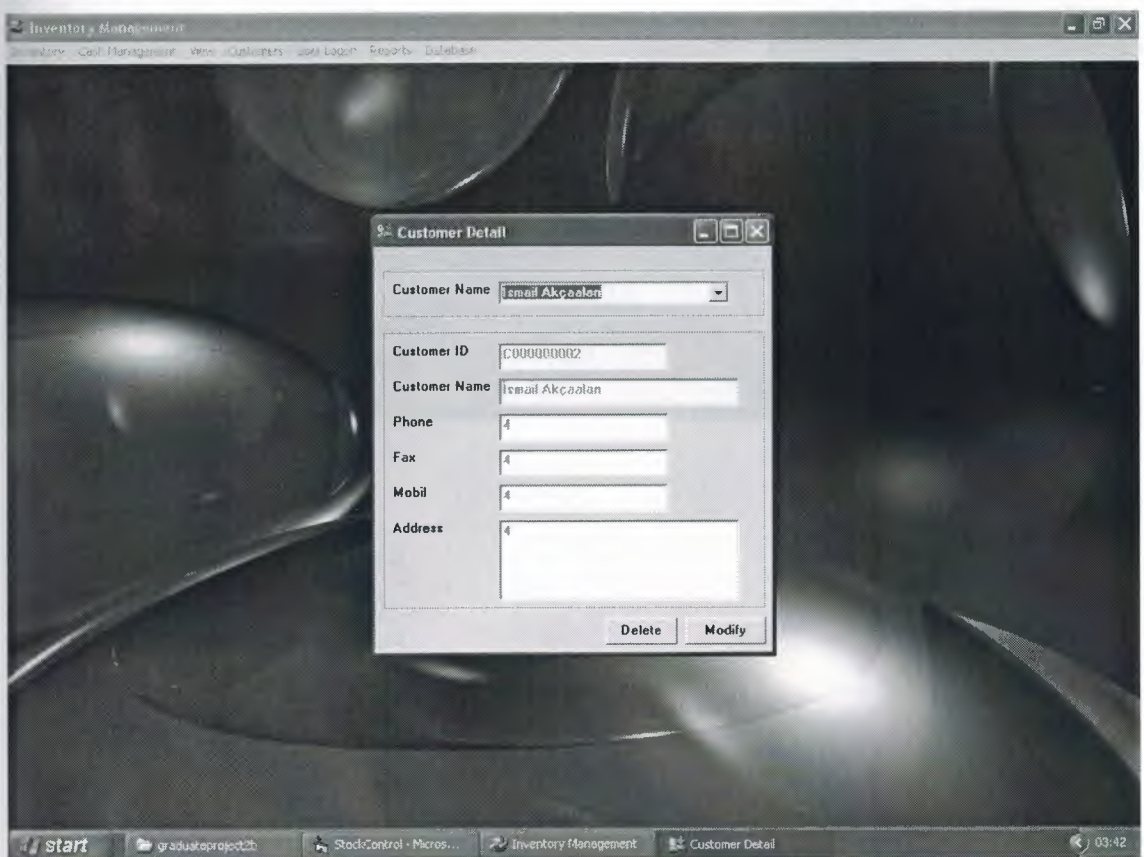

## **13. New User Form**

This form allows the user to define new user. For this user enter username and password and confirm password. Both password and confirm password is true then the program is restart. If they are not true then appears error message "Wrong Confirm Password".

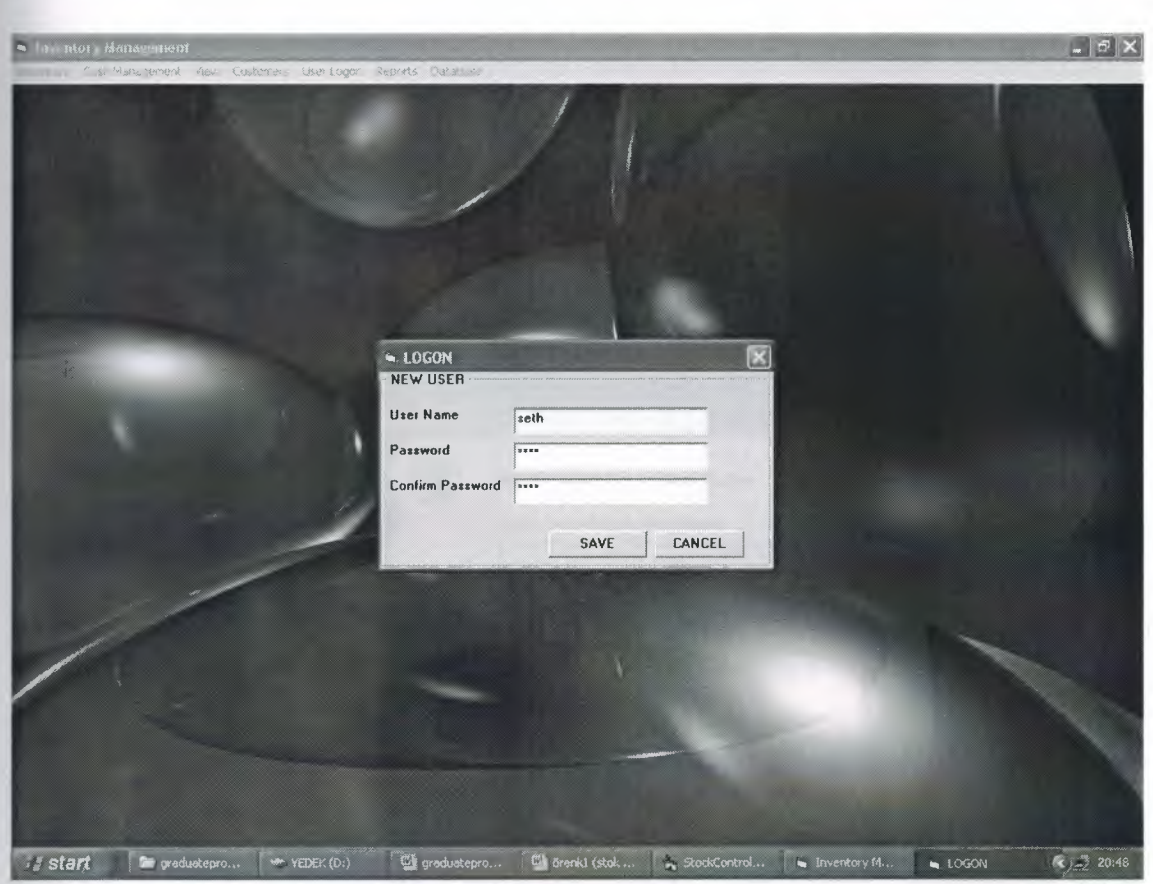

### 14. Backup Database Form

This form allows the user to backup the database of program. The user must backup to database everyday. For this user firstly clicks backup button and appears Select Path form. Then user select path for backup. Then user clicks "OK" button and Selects Path form unloads. Then selecting path appers textbox of Select Path Where to Store Backup. Then user clicks "Create Backup" buttons and process of backup finishes.

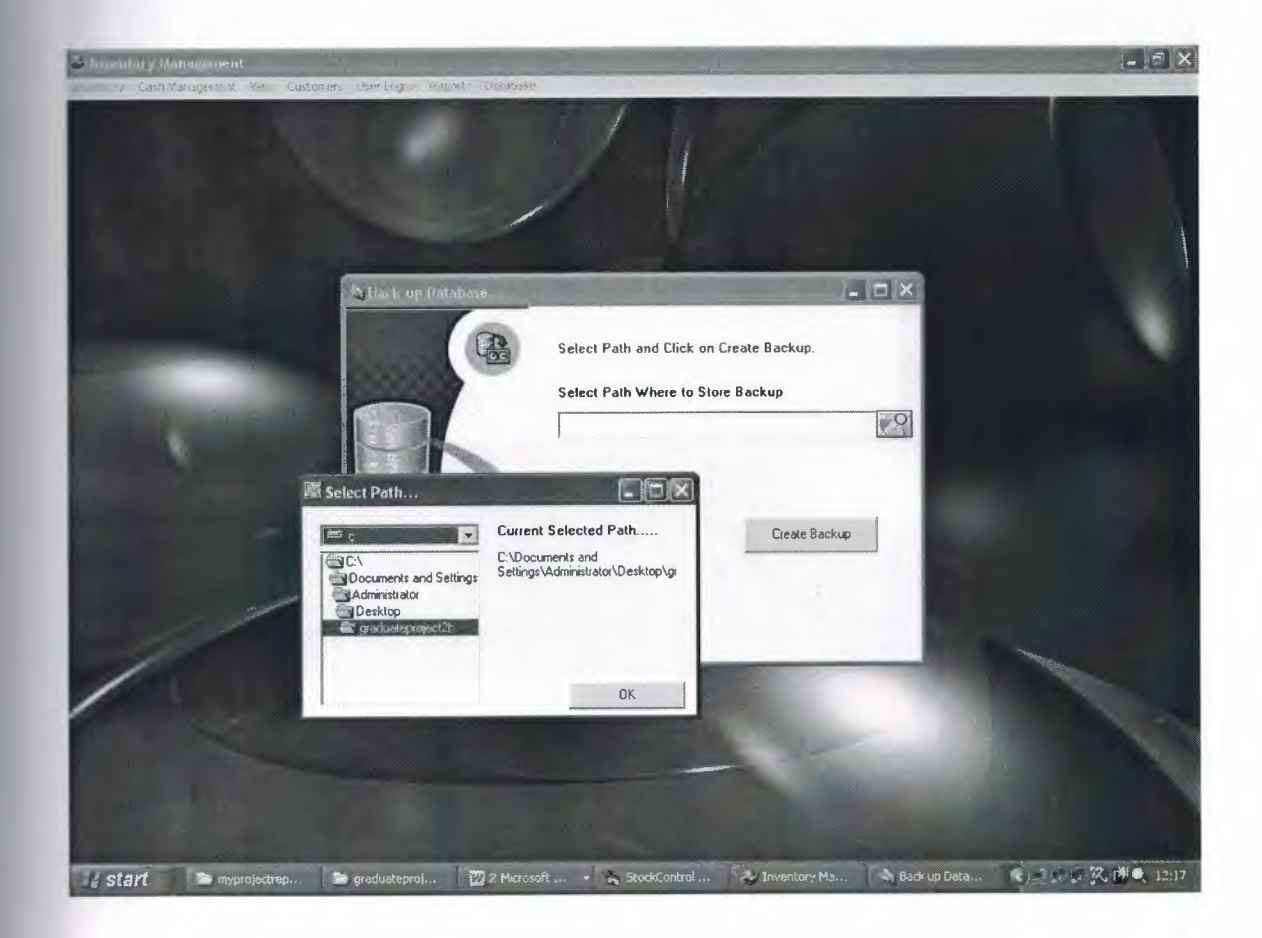

## **15. Restore Database Form**

This form allows the user to restore the database. If database of program is damage the the user selects where back up file ( "Inventory\_ Backup.bk"). Then user clicks "Restore It!" button. And process of restore database finishes.

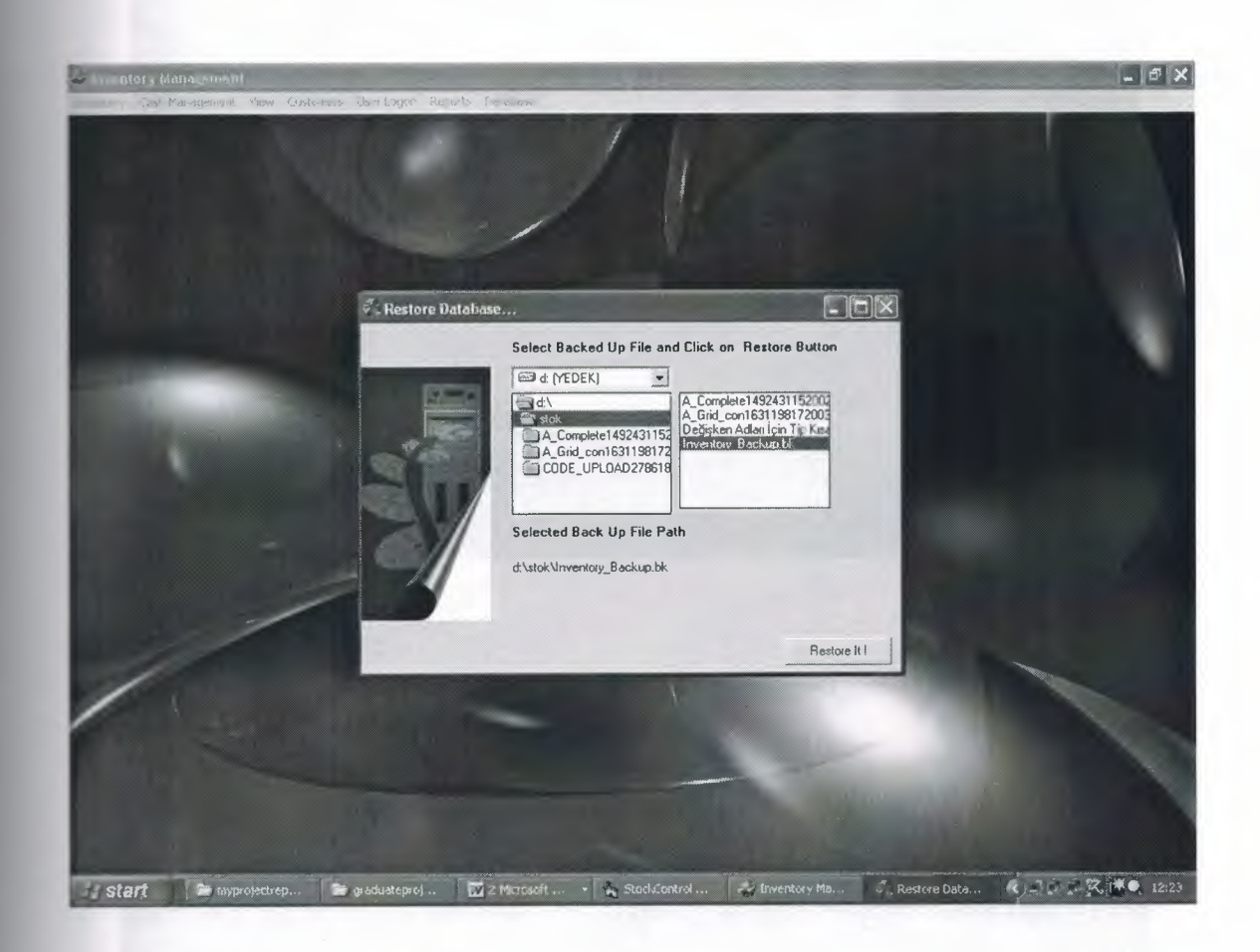

# 16. Available Stock Form

This form allows the user to see situation of stock.

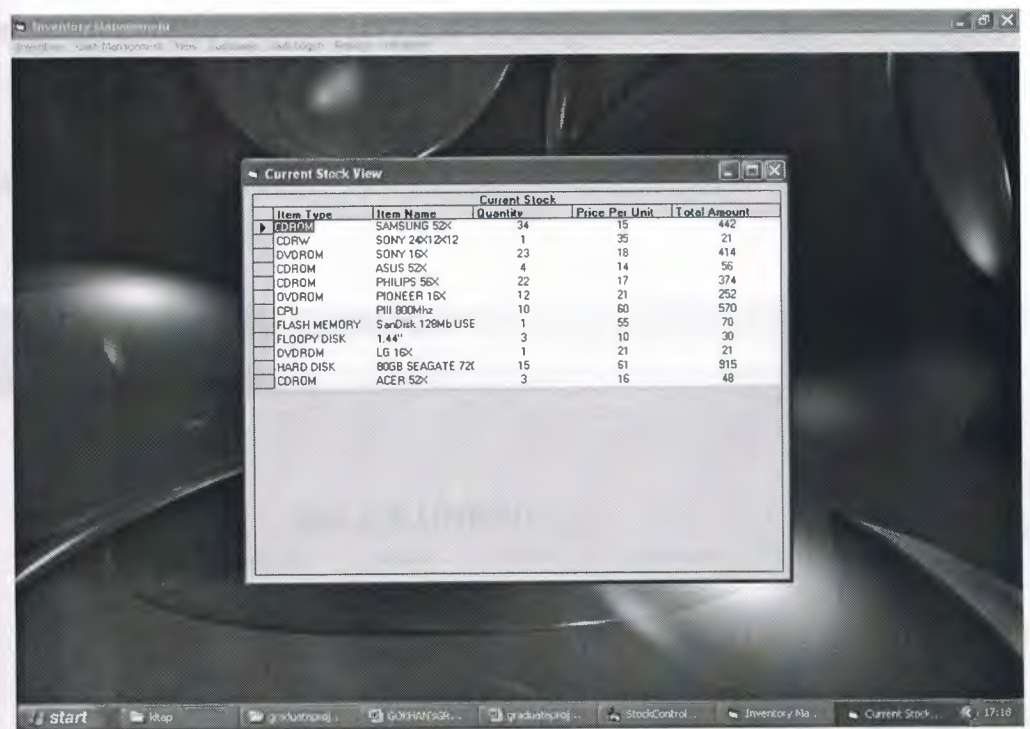

# 17. Critic Stock Level

This form allows the user to see situation of critic stock.

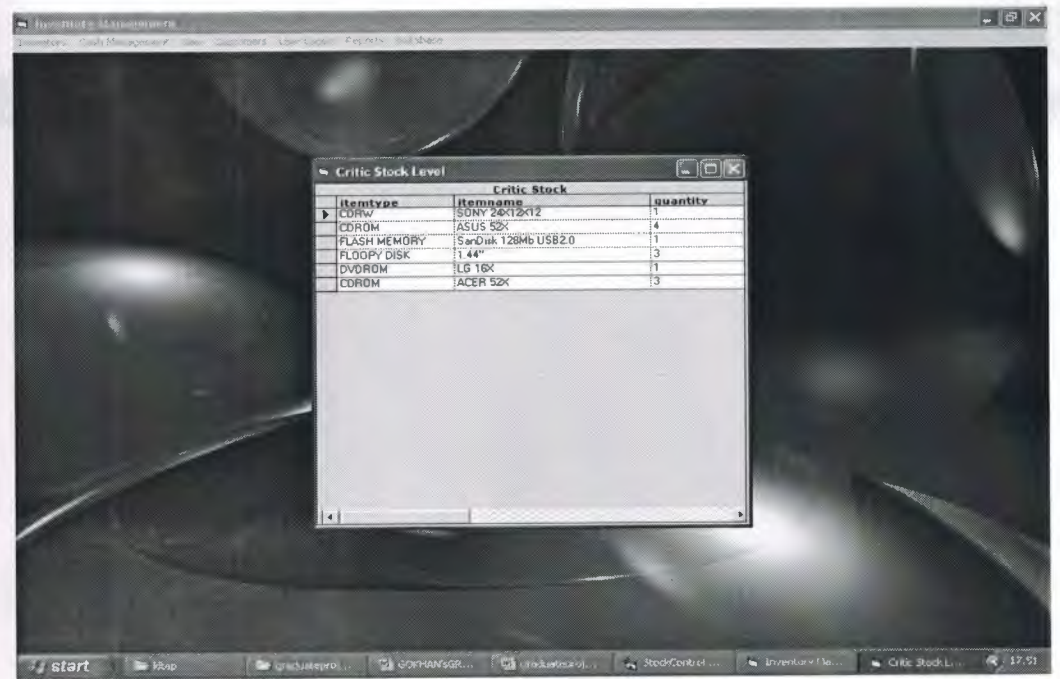

# 18. Reports

The user can take the reports about sales unpaid, sales and available stock. The user can reach to this sub menu from Main Form by using Reports sub menu.

# a. Sales Unpaid Report

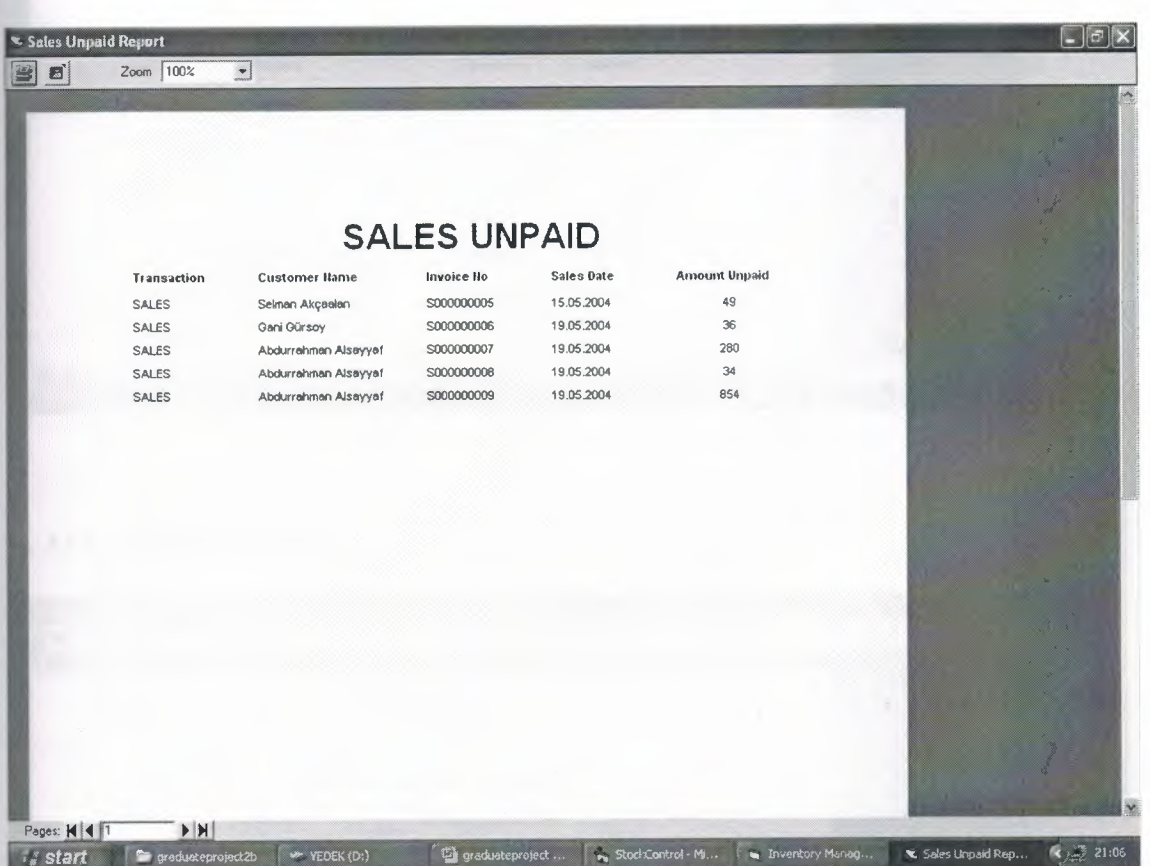

# **b.** Sales Report

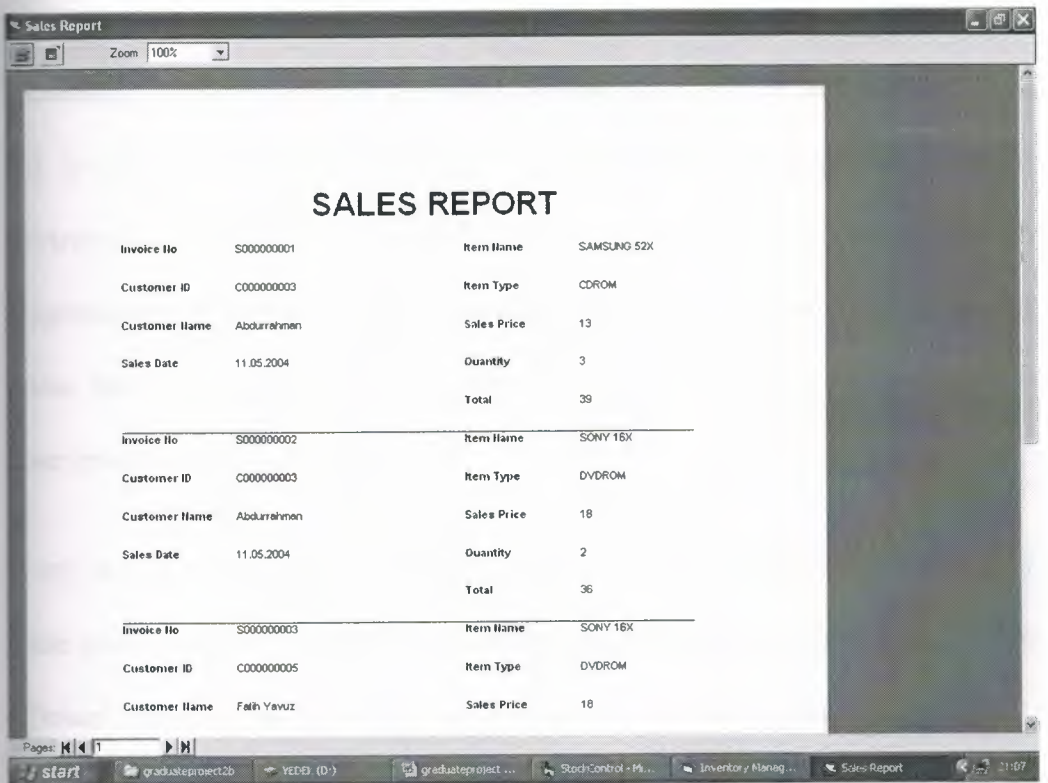

# c. Available Stock Report

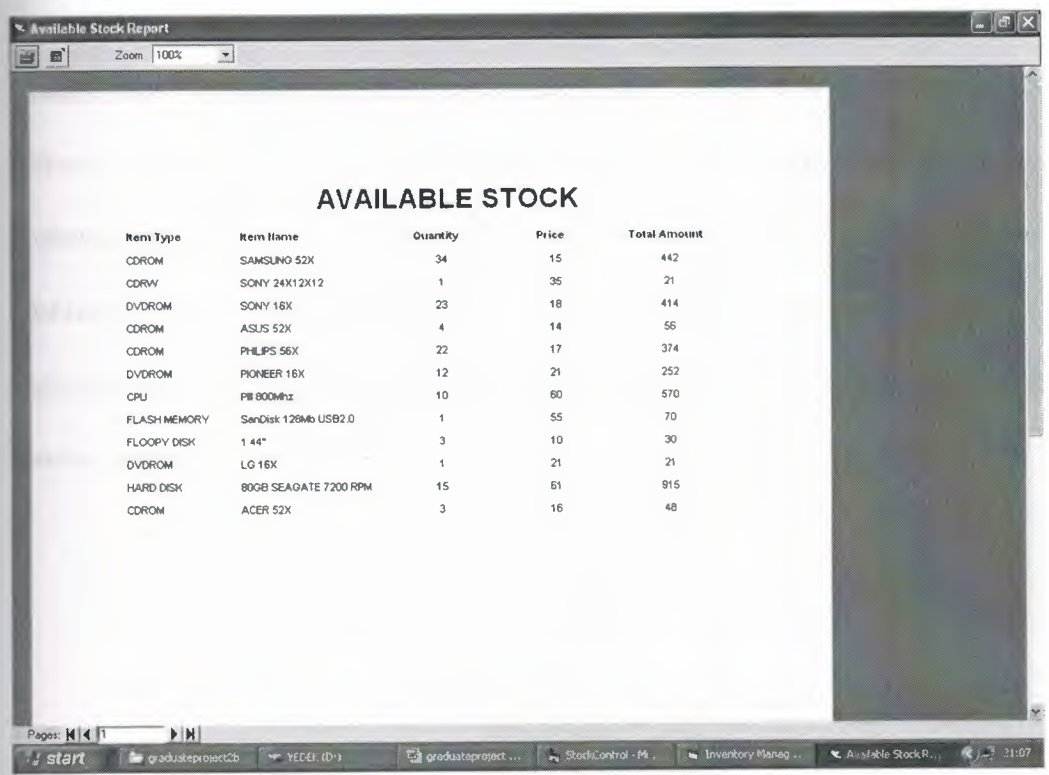
# **CONCLUSION**

Nowadays, windows oriented programs became more popular and flexible. Visual Basic 6.0 is one of the best well-known programming language based on window's environment. That's why I prefer this project. Now I can understand why these programming languages are very popular. Even I do not have experience with Visual Basic, this project did not become difficult to me. Visual Basic 6.0 has lots of help than other programming languages.

In my project, I have used important components of Visual Basic 6.0. Therefore I learned these components very well. Now I can use these components of Visual Basic 6.0 in an efficient manner. Also I have learned how to use new data access logic, which is ActiveX Data Objects (ADO). Additionally, I have used a database in my project. So I have gained many practices, experiences and knowledge of database. As known, database is very important topic for software programmers.

Finally, most important thing is for me that I have learned how to prepare an individual software project by using Visual Basic 6.0 to real life problems. After I have started my projects, I saw that you could face with unexpected real life problems. These real life problems are very different from the courses problem. This project became a good exercise to me for the real life and I used the things in my project that I learned from courses astheoretically.

36

# **REFERENCES**

- Memik Yanık, Visual Basic 6.0, Beta Yayınevi  $\overline{\phantom{a}}$
- İhsan Karagülle, Zeydin Pala, Visual Basic 6.0 Pro, Türkmen Kitabevi  $\overline{a}$
- İhsan Karagülle, Zeydin Pala, Access 2002, Türkmen Kitabevi  $\overline{a}$

# **APPENDIX**

 $\mathcal{L}^{\text{max}}_{\text{max}}$ 

#### **1. Codes of Password Form**

Dim rs user As New Recordset Dim rs\_pass As New Recordset

```
Private Sub Commandl Click()
Static i As Integer
If fSQLÇalıştır(gnBağlantı, rs_pass, "select * from pass_user where usemame='" +
Text1.Text + "' and userpass="' + Text2.Text + "'") Then
If rs_pass.RecordCount > 0 Then
frmMainform.Enabled = True
frmUserLogon.Visible = False
Text1.Text = "Text2.Text = ""Else
MsgBox "USER NAME OR PASSWORD WRONG", vblnformation, "ERROR"
i=i+1If i = 3 Then
MsgBox "Program will be shut down", vblnformation, "Shut Down"
End
End If
End If
End If
End Sub
Private Sub Command2 Click()
Frame2.Visible = True
End Sub
Private Sub Command3 _Click()
End
End Sub
```
Private Sub Command4\_ Click() If Text3  $\leq$  "" And Text4  $\leq$  "" Then If  $Text4 = Text5$  Then If fSQLÇalıştır(gnBağlantı, rs\_user, "select\* from pass\_user") Then With rs user ., .ddNew .Fields("usemame") = Text3.Text .Fields("userpass") = Text5.Text .Update End With Else MsgBox "Wrong Confirm Password", vbCritical, "Wrong Confirm Password" End If End If  $Text3.Text = ""$  $Text4.Text = "$  $Text5.Text = <sup>iii</sup>$ End If Frame2.Visible = False End Sub

Private Sub Form\_Load() frmMainform. Show frmMainform.Enabled = False  $Frame2.Visible = False$  $Text1.Text = "$  $Text2.Text = <sup>iii</sup>$  $Text3.Text = "$  $Text4.Text = "$ Text5.Text =  $"$ End Sub

# **2. Codes of Main Form**

Dim Itemset As Recordset Private Sub d\_Click() frmAddltem. Show End Sub

Private Sub avastock \_Click() frmCurStock.Show End Sub

Private Sub backup\_Click() frmBackup.Show End Sub Private Sub criticstock \_Click() frmCriticStock.Show End Sub

Private Sub custinf\_Click() frmCustomer.Show End Sub

Private Sub detail\_Click() frmCustomerControl.Show End Sub

Private Sub Form\_Load() Veri TabanıAç frmUserLogon.Show End Sub

Private Sub Form\_ Unload(Cancel As Integer) Unload frmUserLogon If *N* eriTabanıKapat(gnBağlantı, grKayıt) Then End If End Sub

Private Sub newuser\_Click() frmUserLogon.Show frmUserLogon.Frame2.Visible = True End Sub

Private Sub purcent\_ Click() frmView Purchase.Show End Sub Private Sub purchasepay \_Click() On Error Resume Next

frınUnpaidPurchase.Show Exit Sub End Sub

Private Sub restore\_ Click() frmRestore. Show End Sub

Private Sub salesdata \_Click() frmSalesEntry. Show End Sub

Private Sub salesent\_ Click() On Error Resume Next frmViewSales.Show Exit Sub End Sub

Private Sub salespay\_Click() On Error Resume Next

frrnUnpaidSales. Show Exit Sub End Sub

Private Sub salesreport \_Click() On Error Resume Next DataEnvironmentl .rsCommandl .Close DataEnvironment1.rsCommand1.Open "select \* from sales\_master" DataReportl .Refresh DataReportl .Show End Sub Private Sub stockdata\_Click() frmStockEntry. Show End Sub Private Sub stockreport\_Click() On Error Resume Next DataEnvironment1.rsCommand3.Close DataEnvironmentl.rsCommand3.0pen "select\* from quantity\_of\_item" DataReport3 .Refresh DataReport3. Show End Sub

Private Sub unpaidsalesreport\_ Click()

On Error Resume Next

DataEnvironmentl .rsCommand2.Close

DataEnvironmentl.rsCommand2.0pen "select \* from amount\_unpaid\_remind where trans\_ type='SALES "'

DataReport2.Refresh

DataReport2.Show

End Sub

Private Sub upitem\_Click() frmUpdateltem. Show End Sub

#### *3.* **Codes of Stock Data Entry Form**

**\_ iew Add Item Form Sourcecode;**  Dim additem As Recordset Dim CheckData As Recordset Dim rs As Recordset Private Sub cmdAddltem Click() If Len(Text2.Text)  $> 0$  Then fSQLÇalıştır(gnBağlantı, CheckData, "select\* from item\_master where itemname="' & Text3.Text & "") Then If CheckData.EOF <> True Then MsgBox "Item Already Exist ...", vbCritical, "Item Exist ..." Text3.SetFocus Exit Sub End If With additem .AddNew .Fields("itemno") = Textl .Text .Fields("itemtype") = Text2.Text .Fields("itemname") = Text3.Text  $Fields("price") = Text4.Text$ On Error GoTo Al: .Update End With frmStockEntry.Refresh\_combobox (2) frmStockEntry.Combo2.Text = Text3.Text Unload Me End If Exit Sub Al: MsgBox "Wrong Item Type ...", vbCritical, "Wrong Item..." additem.CancelUpdate  $Text2.Text = Clear$ Text2.SetFocus

End If End Sub

Private Sub Form\_Load()

Text2.Text = frmStockEntry.Combol .Text

If fSQLÇalıştır(gnBağlantı, additem, "select \* from item\_ master") Then

 $Text3.Text = "$ 

 $Text4.Text = "$ 

If additem.EOF  $\leq$  True Then

additem.MoveLast

LAST\_ID= Mid(additem.Fields("itemno").Value, 2, Len(additem.Fields("itemno")))

Dim ID As Integer

 $ID = Val(LAST ID)$ 

 $ID = ID + 1$ 

LAST  $ID = ID$ 

If  $Len(LASTID) = 1$  Then

LAST  $ID = "I000" \& LAST ID$ 

ElseIf Len(LAST\_ID) =  $2$  Then

 $LAST\_ID = "I00" \& LAST\_ID$ 

ElseIf  $Len(LAST_ID) = 3$  Then

LAST  $ID = "IO" \&$  LAST  $ID$ 

ElseIf Len(LAST\_ID) =  $4$  Then

LAST  $ID = "I" \&$  LAST  $ID$ 

End If

Textl .Text= LAST ID

Else

 $Text1.Text = "I0001"$ 

End If

End If

End Sub

Private Sub Form\_ Unload(Cancel As Integer) additem.Close End Sub

## **Add Item Type Form Sourcecode**

Dim addtype As Recordset

Private Sub Commandl\_Click()

If Len(Text1.Text)  $\leq 0$  Then

addtype.AddNew

addtype.Fields("itemtype") = Textl .Text

On Error GoTo Al:

addtype.Update

frrnStockEntry.Combol.Text = Textl.Text

Unload Me

Else

MsgBox "Enter Item type ... ", vbInformation, "You can not save Zero length Item name  $\mathbf{u}$ 

End If

Exit Sub

Al:

MsgBox "Duplicate Item name Found ..." & vbCrLf & "Enter Another name of Close this form ...", vbCritical, "Duplicate Entry Found ..."

addtype.CancelUpdate

End Sub

Private Sub Form Load()

If fSQLÇalıştır(gnBağlantı, addtype, "select\* from item\_type") Then

 $Text1.Text="$ "

End If

End Sub

Private Sub Forrn\_Unload(Cancel As Integer)

addtype.Close

End Sub

#### **Stock Data Entry Form Sourcecode**

Dim StockSet As Recordset Dim Itemset As Recordset Dim InvoiceSet As Recordset Dim RecordCountSet As Recordset Dim CurStockSet As Recordset Dim AvaStockSet As Recordset Dim rs del As Recordset Public TotalTransactionAmount As Double Dim LAST\_ID As String Dim rs cur stock As Recordset

Private Sub cmdEntrySave Click()

Dim t As Integer

 $t = MsgBox("Are you sure you want to save purchase bill", vbQuestion Or vbYesNo,$ "Want to save Purchase bill") If  $t = 7$  Then

Exit Sub

End If

If fSQLÇalıştır(gnBağlantı, AvaStockSet, "select\* from available\_pur\_stock") Then CurStockSet.Requery

RecordCountSet.Requery

If RecordCountSet.Fields(O) > <sup>O</sup> Then

TotalTransactionArnount = TotalAmount("PURCHASE")

While CurStockSet.EOF <> True

grKayıt.AddNew

grKayıt.Fields("invoiceno") = Textl .Text

grKayıt.Fields("date") = Text2.Text

grKayıt.Fields("itemtype") = CurStockSet.Fields("itemtype")

grKayıt.Fields("itemname") = CurStockSet.Fields("itemname")

grKayıt.Fields('1quantity") = CurStockSet.Fields("quantity")

grKayıt.Fields("price") = CurStockSet.Fields("price")

grKayıt.Fields("total") = CurStockSet.Fields("total")

If Len(CurStockSet.Fields("description")) > <sup>O</sup> Then

grKayıt.Fields(''description") = CurStockSet.Fields("description")

End If

On Error GoTo Bl

grKayıt.Update

GoTo Al:

**Bl:** 

MsgBox "Duplicate Entry Found...", vbCritical, "Duplicate Entry"

grKayıt.CancelUpdate

Exit Sub

A.I:

rs cur stock.Close

If fSQLÇalıştır(gnBağlantı, rs\_ cur\_ stock, "select itemtype,itemname from quantity of item where itemtype="' & CurStockSet.Fields("itemtype") & "' and itemname="' & CurStockSet.Fields("itemname") & ""') Then

If  $rs\_cur\_stock, EOF = False$  And  $rs\_cur\_stock, BOF = False$  Then

' BU ITEM VARMI YOKMU KONTROL EDILIYOR

Else

With rs cur stock

.AddNew

.Fields("itemtype") = CurStockSet.Fields("itemtype")

.Fields("itemname") = CurStockSet.Fields("itemname")

.Update

End With

End If

End If

rs cur stock.Close

If fSQLCalıştır(gnBağlantı, rs cur stock, "select \* from quantity of item where itemtype="' & CurStockSet.Fields("itemtype") & "' and itemname="' & CurStockSet.Fields("itemname") & "'") Then

rs cur stock.Fields("quantity")  $=$  Val(rs cur stock.Fields("quantity")) Val( CurStockSet.Fields(" quantity")) +

rs cur stock.Fields("price") = CurStockSet.Fields("price")

Val(rs cur stock.Fields("price")) \* rs cur stock.Fields("total")  $\equiv$ 

Val(rs \_cur\_ stock.Fields("quantity"))

rs cur stock.Update

CurStockSet.MoveNext

End If

Wend

CurStockSet.MoveFirst Mıile CurStockSet.EOF <> True CurStockSet.Delete CurStockSet.MoveNext Wend frmPaidNotPaid.Label3.Caption = Textl.Text frmPaidNotPaid.Label4.Caption = "Purchase" frrnPaidNotPaid.Label8.Caption = TotalTransactionAmount frmPaidNotPaid.Labell O.Visible= False frrnPaidNotPaid.Labell 1.Visible = False Unload Me frrnPaidNotPaid.Show vbModal End If AvaStockSet.Close End If End Sub Private Sub Combol\_Click() Refresh\_combobox (2)

Private Sub Combo2\_Click() StockSet.Close If fSQLÇalıştır(gnBağlantı, StockSet, "select\* from item\_master where itemtype='" & Combol.Text & "' and itemname="' & Combo2.Text & "'") Then

If StockSet.EOF  $\Diamond$  True Then Text4.Text = StockSet.Fields("price") StockSet.MoveNext End If End If End Sub

End Sub

Private Sub Commandl\_Click(Index As Integer) If Index  $= 0$  Then

Call ButtonDurumları(False) enable disable (True) CurStockSet.AddNew Clear Box mdEntrySave.Enabled = False ElseIf Index  $= 1$  Then With CurStockSet .Fields("itemtype") = Combol.Text  $Fields("itemname") = Combo2.Text$ .Fields("quantity") = Text3.Text .Fields("price") = Text4.Text  $Fields("total") = Text5.Text$ .Fields("description") = Text6.Text .Update . UpdateBatch End With Set DataGridl .DataSource = Nothing CurStockSet.Requery Set DataGridl .DataSource = CurStockSet enable\_disable (False) ButtonDurumları (True) cmdEntrySave.Enabled = True ElseIf  $Index = 2$  Then RecordCountSet.Requery If RecordCountSet.Fields(O) > <sup>O</sup> Then CurStockSet.Delete CurStockSet.MoveNext If CurStockSet.EOF  $\leq$  True Then Call FillText Else RecordCountSet.Requery If  $RecordCountSet. Fields(0) > 0$  Then CurStockSet.MoveLast Call FillText

Else Clear Box MsgBox "All Item Deleted ...", vbInformation, "Item Deleted" End If End If Else Clear Box MsgBox "All Item Deleted ... ", vbinformation, "Item Deleted" End If ElseIf Index  $= 3$  Then RecordCountSet.Requery If RecordCountSet.Fields(O) > <sup>O</sup> Then enable\_ disable (True) ButtonDurumları (False) cmdEntrySave.Enabled = False End If ElseIf  $Index = 4$  Then RecordCountSet.Requery With CurStockSet .CancelBatch .Cancel Update .Requery End With If  $RecordCountSet. Fields(0) > 0$  Then CurStockSet.MoveFirst Else Clear Box End If Call ButtonDurumları(True) enable\_ disable (False) cmdEntrySave.Enabled = True End If :End Sub Private Sub Command6 \_Click() Refresh\_combobox (1)

frmNewItemType.Show vbModal End Sub

Private Sub Command7 Click() Refresh\_combobox (2) If Len(Combol.Text)  $\leq 0$  Then frmAddltem.Show vbModal Else MsgBox "Select Item Type to add new item...", vbInformation, "Select Item Type ..." Combo 1. SetFocus End If End Sub Private Sub DataGridl\_ Click() Call FillText End Sub Private Sub DataGridl\_KeyDown(KeyCode As Integer, Shift As Integer) If KeyCode = 27 Then If Command  $1(0)$ . Enabled = False Then Dim x As Integer x = MsgBox("Areyou sure you want to Cancel updates.", vbQuestion Or vbYesNo, "Want to cancel?") If  $x = 6$  Then Call Command1 Click(4) End If Exit Sub End If Dim y As Integer y = MsgBox("Are you Sure you want to Cancel Purchase Bill?", vbQuestion Or vbYesNo, "Want to Cancel Purchase Invoice?") If  $y = 6$  Then Unload Me End If

ElseIf KeyCode  $= 116$  Then Call Command1 Click(3) End If End Sub

Private Sub Form\_Load() Dim DelCurStockSet As Recordset If fSQLÇalıştır(gnBağlantı, DelCurStockSet, "select\* from cur\_stock") Then While DelCurStockSet.EOF <> True DelCurstockSet.Delete DelCurStockSet.MoveNext Wend End If  $Text2 = Date$  $Text3.Text = ""$  $Text4.Text = "$  $Text5.Text = \text{""}$  $Text6.Text = "$ If fSQLÇalıştır(gnBağlantı, Itemset, "select \* from item\_ type") Then If fSQLÇalıştır(gnBağlantı, StockSet, "select\* from item\_master") Then If fSQLÇalıştır(gnBağlantı, grKayıt, "select \* from purchase\_ master") Then If fSQLÇalıştır(gnBağlantı, CurStockSet, "select\* from cur\_stock") Then If fSQLÇalıştır(gnBağlantı, RecordCountSet, "select count(\*) from cur\_stock") Then If fSQLÇalıştır(gnBağlantı, rs\_cur\_stock, "select\* from quantity\_of\_item") Then Set DataGrid1.DataSource = CurStockSet Refresh combobox (1) Refresh\_ combobox (2) Call enable disable(False) ButtonDurumlan (True) Dim LAST\_ID As String If grKayıt.EOF <> True Then grKayıt.MoveLast LAST\_ID=Mid(grKayıt("invoiceno").Value,2,Len(grKayıt.Fields("invoiceno"))) Dim ID As Integer

```
ID= Val(LAST_ID) 
ID = ID + 1LAST ID = IDIf Len(LAST-ID) = 1 Then
LAST\_ID = "A000" & LAST\_IDElseIf Len(LAST_ID) = 2 Then
LAST ID = "A00" \& LAST IDElseIf Len(LAST ID) = 3 Then
LAST\_ID = "A0" & LAST\_IDEself Len(LAST_ID) = 4 Then
 LAST\_ID = "A" & LAST\_IDEnd If
Text1.Text = LAST\_IDElse
Text1.Text = "A0001"End If
End If
End If
End If
End If
End If
End If
```
End Sub

Public Function enable\_disable(t As Boolean) If  $t = True$  Then Combo1 .Enabled = True Cornbo2.Enabled = True  $Command6.Enabeled = True$ Command7.Enabled = True Text3.Enabled = True Text4.Enabled = True  $Text6. Enabled = True$ Text3.SetFocus

#### Else

Combol.Enabled = False Combo2.Enabled = False  $Command6.Enabeled = False$ Command7.Enabled = False  $Text3. Enabled = False$ Text4.Enabled = False  $Text6. Enabeled = False$ End If End Function

Public Sub ButtonDurumları(t As Boolean) If  $t = True$  Then DataGridl .Enabled= True  $Command1(0).Enabled = True$  $Command1(1).Enabeled = False$ Dim CheckDataSet As Recordset If fSQLÇalıştır(gnBağlantı, CheckDataSet, "select count(\*) from cur\_stock") Then If  $CheckDataSet. Fields(0) > 0$  Then  $Command1(2).Enabled = True$  $Command1(3).Enabled = True$ Else  $Command1(2).Enabled = False$  $Command1(3).Enabeled = False$ End If  $Command1(4).Enabeled = False$ CheckDataSet.Close End If ElseIf  $t = False$  Then DataGridl .Enabled= False  $Command1(0).Enabled = False$  $Command1(1).Enabled = True$  $Command1(2).Enabeled = False$  $Command1(3).Enabled = False$ 

 $Command1(4).Enabled = True$ End If End Sub

Public Sub Clear\_Box() Refresh combobox (1) Refresh\_combobox (2)  $Text3.Text = Clear$  $Text4.Text = Clear$  $Text5.Text = Clear$  $Text6.Text = Clear$ End Sub

Public Sub FillText() Combo <sup>1</sup>.Text= CurStockSet.Fields("itemtype") Combo2.Text = CurStockSet.Fields("iternname") Text3.Text = CurStockSet.Fields("quantity") Text4.Text = CurStockSet.Fields("price") Text5.Text = CurStockSet.Fields("total") Text6.Text= CurStockSet.Fields("description") End Sub

Private Sub Form\_Unload(Cancel As Integer) If cmdEntrySave.Enabled = False Then Call Command1 Click(4) End If End Sub

Private Sub Text3\_Change() If Val(Text3.Text)  $\leq 0$  And Val(Text4.Text)  $\leq 0$  Then  $Text5. Text = Val(Text3. Text) * Val(Text4. Text)$ End If :End Sub Private Sub Text4\_Change() If Val(Text3.Text)  $\leq 0$  And Val(Text4.Text)  $\leq 0$  Then  $Text5.Text = Val(Text3.Text) * Val(Text4.Text)$ End If End Sub

Public Sub Refresh\_combobox(Index As Integer) If  $Index = 1$  Then Combo1.Clear Itemset.Requery While Itemset.EOF <> True Combo <sup>1</sup> .additem Itemset.Fields("itemtype").Value Itemset.MoveNext Wend

ElseIf Index  $= 2$  Then

Combo2.Clear

StockSet.Close

If fSQLÇalıştır(gnBağlantı, StockSet, "select\* from item\_master where itemtype ="' &

Combol.Text & ""') Then

While StockSet.EOF <> True

Combo2.additem StockSet.Fields("itemname")

StockSet.MoveNext

Wend

End If

End If

End Sub

#### **4. Codes of Amount Paid Or Not Form**

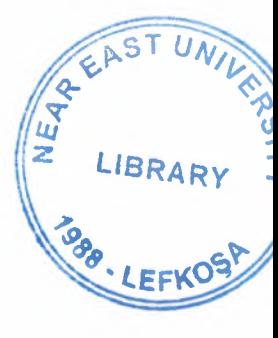

Private Sub Commandl\_Click()

If Option1.Value = True Then

If Len(Text1.Text) =  $0$  Then

MsgBox "Enter Amount of Rs Paid ... ", vblnformation, "Paid Amount not Found ... "

Exit Sub

End If

If  $Val(Text1.Text) = 0$  Then

MsgBox "Paid Amount can not be Zero" & vbCrLf & "Select Amount Not paid Option , If Amount is not paid ... ", vbCritical, "Zero Value not Allowed ... "

Exit Sub

End If

Dim rs As Recordset

If  $Check 1.Value = 1$  Then

Dim x As Integer

 $x = MsgBox("Are you sure this Transaction is Complete", vbQuestion Or vbYesNo,$ 

"Trasaction Completed ?")

If  $x \sim v$  vbYes Then

 $Check1.*Value* = 0$ 

Exit Sub

End If

If (Val(Label8.Caption) - Val(Textl .Text))> <sup>O</sup>Then

If Label4.Caption = "Sales" Then

If fSQLÇalıştır(gnBağlantı, rs, "select\* from expense") Then

rs.AddNew

rs.Fields("date").Value = Label9.Caption

rs.Fields("expense\_type").Value = "Discounted Amount(Sales)"

rs.Fields("total\_amount").Value = Val(Label8.Caption) - Val(Textl.Text)

rs.Fields("invoiceno"). Value = Label3 .Caption

rs.Update

rs.Close

End If

Elself Label4.Caption = "Purchase" Then

If fSQLÇalıştır(gnBağlantı, rs, "select\* from income") Then

rs.AddNew

rs.Fields("date").Value = Label9.Caption

rs.Fields("income\_type").Value = "Discounted Amount(Purchase)"

rs.Fields("total\_amount").Value = Val(Label8.Caption) - Val(Textl .Text)

rs.Fields("invoiceno").Value = Label3.Caption

rs.Update

rs.Close

End If

End If

```
If fSQLÇalıştır(gnBağlantı, rs, "select* from amount_unpaid_remind") Then
```
rs.AddNew

If Label4.Caption = "Sales" Then

rs.Fields("trans\_type").Value = "SALES"

Elself Label4.Caption = "Purchase" Then

rs.Fields("trans\_type").Value = "PURCHASE"

End If

rs.Fields("date") = Label9.Caption

rs.Fields("amount\_unpaid") = Val(Label8.Caption) - Val(Textl .Text)

rs.Fields("invoiceno") = Labe13.Caption

rs.Fields("customemame") = Label 11.Caption

rs.Update

End If

Unload Me

Exit Sub

End If

If fSQLÇalıştır(gnBağlantı, rs, "select\* from amount\_unpaid\_remind") Then

rs.AddNew

If Label4.Caption = "Sales" Then

rs.Fields("trans\_type").Value = "SALES"

Elself Label4.Caption = "Purchase" Then

rs.Fields("trans\_type").Value = "PURCHASE"

End If

rs.Fields("date") = Label9.Caption

```
rs.Fields("amount_ unpaid")= Val(Label8.Caption) - Val(Textl .Text)
rs.Fields("invoiceno") = Label3.Caption
rs.Fields("customer name") = Label11.Captionrs.Update
End If
End If
Unload Me
Elself Option2.Value = True Then
If fSQLÇalıştır(gnBağlantı, rs, "select* from amount_unpaid_remind") Then
rs.AddNew
If Label4.Caption = "Sales" Then
rs.Fields("trans_type").Value = "SALES"
Elself Label4.Caption = "Purchase" Then
rs.Fields("trans_type").Value = "PURCHASE"
End If
rs.Fields("date") = Label9.Caption
rs.Fields("amount_unpaid") = Val(Label8.Caption) - Val(Textl.Text)
rs.Fields("invoiceno") = Label3.Caption
rs.Fields("customername") = Labell l.Caption
rs.Update
End If
 Unload Me
 End If
 End Sub
 Private Sub Form_Load()
 Label 6. V isible = FalseTextl.Visible = False
 Label7.Visible = False
 Label 8. V isible = FalseCheck1.Visible = FalseLabel9 = DateEnd Sub
 Private Sub Optionl_ Click()
```
 $Label 6. V isible = True$  $Text1.Visible = True$ Label7.Visible = True  $Label 8. V isible = True$ Checkl .Visible= True End Sub

Private Sub Option2 \_Click()  $Label 6. V isible = False$ Textl.Visible = False  $Label 7. V isible = False$ Label8.Visible = False  $Check1.Visible = False$ End Sub Private Sub Text1 Change() If Val(Text1.Text) > Val(Label8.Caption) Then MsgBox "You can not Enter Greater than the required value ...", vbCritical, "Enter Proper Value ... "  $Text1.Text = Clear$ End If IfVal(Textl .Text)= Val(Label8.Caption) Then  $Check1.*Value* = 1$  $Check1. Enabled = False$ End If IfVal(Textl .Text)<> Val(Label8.Caption) Then  $Check1.*Value* =  $0$$  $Check1. Enabeled = True$ End If End Sub

#### **5. Codes of Available Stock Form**

Dim current stock As Recordset Private Sub Form\_Load() If fSQLÇalıştır(gnBağlantı, current\_stock, "select\* from quantity\_of\_item") Then If current stock.EOF <> True Then Set DataGridl .DataSource = current stock End If End If End Sub

#### **6. Codes of Critic Stock Level Form**

Dim criticstock As Recordset Private Sub Form\_Load() If fSQLÇalıştır(gnBağlantı, criticstock, "select itemtype,iternname,quantity from quantity\_of\_item where quantity<10") Then If criticstock. $EOF \leq Tru$ e Then Set DataGridl .DataSource = criticstock End If End If End Sub

# **7. Codes of Modify Item Type, Item Name, Price Form**

Dim rsitem As New Recordset Dim rsitem1 As New Recordset Private Sub Command1 Click(Index As Integer) If  $Index = 0$  Then If Len(Textl.Text) > <sup>O</sup> Then If  $Command1(0).Caption = "Modify" Then$ Listl .Enabled= False List2.Enabled = False

 $Command1(1).Enabled = False$  $Command1(0).Caption = "Save"$  $Text1. Enabled = True$ Else Dim modify \_rs As Recordset If fSQLÇalıştır(gnBağlantı, modify\_rs, "select \* from item\_type where itemtype="' & List1.List(List1.ListIndex) & "") Then modify\_rs.Fields("itemtype") = Textl. Text modify\_rs.Update End If Textl .Enabled = True  $List1.Enabeled = True$  $List2.Enabeled = True$  $Command1(0).Caption = "Modify"$  $Command(1).Enabeled = True$ rsitem.Close If fSQLÇalıştır(gnBağlantı, rsitem, "select\* from item\_type") Then Listl .Clear List2.Clear While rsitem.EOF <> True Listl .additem rsitem.Fields("itemtype") rsitem.MoveNext Wend End If MsgBox "Item Type Updated Successfully ...", vbInformation, "Item type Updated ..." End If End If ElseIf Index  $= 1$  Then If Len(Text2.Text) > <sup>O</sup> Then If Commandl(l).Caption = "Modify" Then List1.Enabled = False  $List2.Enabeled = False$  $Command1(0).Enabeled = False$  $Command1(1).Caption = "Save"$ 

 $Text2.  
Enabeled = True$  $Text3.Enabeled = True$ Else Dim update\_itemname As Recordset If fSQLÇalıştır(gnBağlantı, update\_itemname, "select itemname,price from item\_master where itemname="" & List2.List(List2.ListIndex) & """) Then update\_itemname.Fields("itemname") = Text2.Text update \_itemname.Fields("price") = Text3. Text update itemname. Update gnBağlantı.Execute "update quantity\_of\_item set itemname="' & Text2.Text & "',price='" & Text3.Text & "' where itemname='" & List2.List(List2.ListIndex) & "'" End If Text2.Enabled = False  $Text3.Enabeled = False$  $Command1(1).Caption = "Modify"$  $Command1(0).Enabled = True$  $List1.Enabeled = True$  $List2.Enabeled = True$  $Text2.Text = Clear$  $Text3.Text = Clear$ List2.Clear List1.ListIndex  $= -1$ MsgBox "Item name Updated Successfully", vblnformation, "Item name updated ... " End If End If End If End Sub Private Sub Form\_Load()  $Text1. Enabled = False$  $Text2. Enabled = False$ Text3.Enabled = False

If fSQLCalıştır(gnBağlantı, rsitem, "select \* from item type") Then

Listl .Clear

List2.Clear

While rsitem.EOF <> True

Listl .additem rsitem.Fields("itemtype")

rsitem.MoveNext

Wend

If fSQLÇalıştır(gnBağlantı, rsiteml, "select itemname,price from item\_ master where itemtype= $\mathbb{S}$  & List1. List(0) & "") Then

List2.Clear

While rsitem1.EOF  $\leq$  True

List2.additem rsiteml .Fields("itemname")

List2.ItemData(List1.NewIndex) = rsitem1.Fields("itemno")

rsiteml .MoveNext

Wend

End If

End If

End Sub

Private Sub List1 Click()

 $Text1.Text = List1.List(List1.ListIndex)$ 

rsitem.Close

If fSQLÇalıştır(gnBağlantı, rsitem, "select itemname from item master where itemtype="' & Textl .Text & ""') Then

List2.Clear

While rsitem.EOF  $\leq$  True

List2.additem rsitem.Fields("itemname")

rsitem.MoveNext

Wend

End If

 $Text2 = Clear$ 

 $Text3 = Clear$ 

End Sub

Private Sub List<sub>2</sub> Click() Text2.Text = List2.List(List2.Listlndex) rsiteml .Close

If fSQLÇalıştır(gnBağlantı, rsitem1, "select \* from item\_master where itemname="" & Text2.Text & """) Then Text3.Text = rsiteml .Fields("price") End If End Sub

## **8. Codes of Sales Data Enrty Form**

Dim Itemset As Recordset Dim CustomerSet As Recordset Dim CurSalesSet As Recordset Dim RsRecordCount As Recordset Dim RsltemSet As Recordset Dim RsltemType As Recordset Dim Rs Pur Item As Recordset Dim rs\_itemtype As Recordset Dim Invoice\_Number As String Dim DATAGRID1 CLICKED As Boolean Private Sub cmdCompleteSale\_Click() Dim rs\_update\_item\_master As Recordset Dim rs\_aps As Recordset CurSalesSet.Requery RsRecordCount.Requery If  $RsRecordCount. Fields(0) > 0$  Then TotalTransactionAmount = TotalAmount("SALES") While CurSalesSet.EOF <> True If fSQLÇalıştır(gnBağlantı, rs\_update\_item\_master, "select \* from item master itemtype where itemtype= "' & CurSalesSet.Fields("itemtype") & "' and itemname= "' & CurSalesSet.Fields("itemname") & """) Then If fSQLÇalıştır(gnBağlantı, rs\_aps, "select \* from quantity\_of\_item where itemtype= " &CurSalesSet.Fields("itemtype")&"'anditemname="'& CurSalesSet.Fields("itemname")  $\&$  "'") Then

66

grKayıt.AddNew

grKayıt.Fields("invoiceno") = Textl.Text grKayıt.Fields("customemame") = Combo3.Text grKayıt.Fields("customerid") = Text2.Text grKayıt.Fields("date") = Text4.Text grKayıt.Fields("itemtype") = CurSalesSet.Fields("itemtype") grKayıt.Fields("itemname") = CurSalesSet.Fields("itemname") grKayıt.Fields("quantity") = CurSalesSet.Fields("quantity") grKayıt.Fields("price") = CurSalesSet.Fields("price") grKayıt.Fields("total ") = CurSalesSet.Fields("total ") grKayıt.Fields("pur \_invoiceno") = CurSalesSet.Fields("invoiceno") rs\_update\_item\_master.Fields("quantity") Val(rs\_update\_item\_master.Fields("quantity")) - Val(CurSalesSet.Fields("quantity")) rs\_update \_item\_ master. Update rs update item master. Close End If rs\_aps.Fields("quantity")=Val(rs\_aps.Fields(''quantity"))- Val(CurSalesSet.Fields("quantity")) rs aps.Fields("total") = Val(rs\_aps.Fields("quantity")) \* Val(rs\_aps.Fields("price")) rs\_ aps.Update If rs  $aps.Fields("quantity") = 0$  Then rs\_aps.Delete End If rs\_aps.Close CurSalesSet.MoveNext End If Wend grKayıt.Update CurSalesSet.MoveFirst While CurSalesSet.EOF  $\leq$  True CurSalesSet.Delete CurSalesSet.MoveNext Wend frmPaidNotPaid.Label3.Caption = Textl.Text

frmPaidNotPaid.Label4.Caption = "Sales" frmPaidNotPaid.Label8. Caption = TotalTransactionAmount frmPaidNotPaid.Labell l.Caption= Combo3.Text Unload Me frmPaidNotPaid. Show vbModal End If End Sub

Private Sub Combo1 Click() Refresh\_combobox (2) End Sub

Private Sub Combo2 \_Click()

Rs Pur Item.Close

If fSQLCalıştır(gnBağlantı, Rs Pur Item, "select \* from quantity of item where itemtype="' & Combo1.Text & "' and itemname="' & Combo2.Text & "'") Then

If Rs Pur Item.EOF  $\sim$  True Then

 $Text5. Text = Rs$  Pur Item.Fields("quantity")

 $Text7. Text = Rs$  Pur Item.Fields("price")

Rs Pur Item.MoveNext

End If

End If

End Sub

Private Sub Combo3 \_Click()

Dim cus\_id\_set As Recordset

If fSQLCalıştır(gnBağlantı, cus id set, "select \* from customer where customenıame="' & Combo3.Text & ""') Then

 $Text2. Text = cuts id set. Fields("customerid")$ 

End If

End Sub

Private Sub Command2\_Click(Index As Integer) If Index  $= 0$  Then

68

cmdCompleteSale.Enabled = False Button Durumları (False) EnableDisable (True) CurSalesSet.AddNew ClearBox  $Text7.Enabeled = False$ ElseIf  $Index = 1$  Then If  $Text6.Text = ""Then$ MsgBox "Please Enter The Quantity of Order ", vbInformation, "Please Enter" Text6.SetFocus Exit Sub Else With CurSalesSet  $Fields("itemtype") = Combo1.Text$ .Fields("itemname") = Combo2.Text .Fields("quantity") = Text6.Text .Fields("price") = Text7.Text .Fields("total") = Text8.Text .Fields("invoiceno") = Invoice\_Number .Update .UpdateBatch End With Set DataGrid1.DataSource = Nothing CurSalesSet.Requery Set DataGridl .DataSource = CurSalesSet EnableDisable (False) Button\_Durumları (True) cmdCompleteSale.Enabled = True End If ElseIf Index  $= 2$  Then RsRecordCount.Requery If  $RsRecordCount. Fields(0) > 0$  Then CurSalesSet.Delete CurSalesSet.MoveNext

If CurSalesSet.EOF <> True Then Call FillText Else RsRecordCount.Requery If  $RsRecordCount. Fields(0) > 0$  Then CurSalesSet.MoveLast Call FillText Else **ClearBox** MsgBox "All Item Deleted ...", vbInformation, "Item Deleted" End If End If Else **ClearBox** MsgBox "All Item Deleted...", vbInformation, "Item Deleted" End If ElseIf Index  $= 3$  Then RsRecordCount.Requery If  $RsRecordCount. Fields(0) > 0$  Then EnableDisable (True) Button\_ Durumları (False) cmdCompleteSale.Enabled = False End If ElseIf Index  $= 4$  Then RsRecordCount.Requery With CurSalesSet .CancelBatch .Cancel Update .Requery End With If RsRecordCount.Fields(O) > <sup>O</sup> Then CurSalesSet.MoveFirst Else **ClearBox** 

End If Call Button\_Durumları(True) EnableDisable (False) cmdCompleteSale.Enabled = True End If End Sub

 $Text6.Text = "$ 

Private Sub DataGrid1\_Click() If  $KeyCode = 27$  Then If  $Command2(0).Enabled = False Then$ Dim x As Integer x = MsgBox("Are you sure you want to Cancel updates ... ", vbQuestion Or vbYesNo, "Want to cancel ?") If  $x = 6$  Then Call Command2 Click(4) End If Exit Sub End If Dim y As Integer y = MsgBox("Are you Sure you want to Cancel Purchase Bill?", vbQuestion Or vbYesNo, "Want to Cancel Purchase Invoice?") If  $y = 6$  Then Unload Me End If ElseIf KeyCode =  $116$  Then Call Command2 Click(3) End If End Sub Private Sub Form\_Load()  $Text4 = Date$  $Text5.Text = ""$
$Text7.Text = "$ 

 $Text8.Text = "$ 

Dim DelCurSalesSet As Recordset

If fSQLÇalıştır(gnBağlantı, DelCurSalesSet, "select \* from cur\_sales") Then

While DelCurSalesSet.EOF <> True

DelCurSalesSet.Delete

DelCurSalesSet.MoveNext

Wend

End If

If fSQLÇalıştır(gnBağlantı, grKayıt, "select \* from sales\_master") Then If fSQLÇalıştır(gnBağlantı, CustomerSet, "select \* from customer") Then If fSQLÇalıştır(gnBağlantı, CurSalesSet, "select \* from cur\_sales") Then If fSQLÇalıştır(gnBağlantı, RsRecordCount, "select count(\*) from cur\_sales") Then If fSQLÇalıştır(gnBağlantı, RsitemSet, "select \* from item\_master") Then If fSQLÇalıştır(gnBağlantı, RsltemType, "select count(\*) from item\_type") Then If fSQLÇalıştır(gnBağlantı, Rs\_Pur\_Item, "select \* from quantity\_of\_item where itemtype="' & Combol.Text & "' and itemname="' & Combo2.Text & ""') Then If fSQLÇalıştır(gnBağlantı, rs\_itemtype, "select\* from quantity\_of\_item") Then Set DataGridl .DataSource = CurSalesSet ComboBoxGüncelle Combo3, gnBağlantı, CustomerSet, "select \* from customer", "customemame", False Refresh\_combobox (1) Refresh\_combobox (2) EnableDisable (False) Button\_Durumları (True) DataGridl .Enabled= False If grKayıt.EOF <> True Then grKayıt.MoveLast Dim LAST\_ID As String LAST\_ID=Mid(grKayıt.Fields("invoiceno"),2, Len(grKayıt.Fields("invoiceno").Value)) LAST  $ID = Val(LAST ID) + 1$ If  $Len(LASTID) = 1$  Then LAST-ID = "SOOOOOOOO" & LAST-ID ElseIf Len(LAST\_ID) =  $2$  Then

LAST ID= "SOOOOOOO" & LAST ID ElseIf Len(LAST\_ID) = 3 Then  $LAST\_ID$  = "S000000" & LAST\_ID ElseIf Len(LAST\_ID) =  $4$  Then LAST  $ID = "S00000" \&$  LAST  $ID$ ElseIf Len(LAST\_ID) = 5 Then  $LAST\_ID = "S0000" & LAST\_ID$ ElseIf Len(LAST\_ID) =  $6$  Then LAST\_ID = "S000" & LAST\_ID ElseIf  $Len(LAST_ID) = 7$  Then  $LAST\_ID = "S00" & LAST\_ID$ ElseIf  $Len(LAST_ID) = 8$  Then LAST  $ID = "S0" \&$  LAST\_ID ElseIf  $Len(LAST_ID) = 9$  Then LAST  $ID = "S" \&$  LAST\_ID End If  $Text1.Text = LAST$  ID Else  $Text1.Text = "S000000001"$ End If 'Textl .Enabled= False End If End If End If End If End If End If End If End If End Sub

Public Sub Button\_Durumları(t As Boolean) If  $t = True$  Then DataGridl .Enabled= True

 $Command2(0).Enabled = True$  $Command2(1).Enabeled = False$ Dim CheckData As Recordset If fSQLÇalıştır(gnBağlantı, CheckData, "select count(\*) from cur\_ sales") Then If CheckData.Fields(O) > <sup>O</sup> Then  $Command2(2).Enabeled = True$  $Command2(3).Enabled = True$ Else  $Command2(2).Enabled = False$  $Command2(3).Enabeled = False$ End If  $Command2(4).Enabled = False$ CheckData. Close End If ElseIf  $t = False$  Then DataGridl .Enabled= False  $Command2(0).Enabled = False$  $Command2(1).Enabled = True$  $Command2(2).Enabeled = False$  $Command2(3).Enabled = False$  $Command2(4).Enabled = True$ End If : End Sub

Public Sub EnableDisable(t As Boolean) If  $t = True$  Then  $Combo1. Enabled = True$  $Comb_{02}$ . Enabled = True ElseIf  $t = False$  Then  $Combo1. Enabled = False$  $Combo2.  
Enabled = False$ End If : End Sub

Public Sub ClearBox() Refresh\_combobox (1) Refresh combobox  $(2)$  $Text5.Text = Clear$  $Text6.Text = Clear$  $Text7.Text = Clear$  $Text8.Text = Clear$ End Sub

Private Sub Form\_Unload(Cancel As Integer) If cmdCompleteSale.Enabled = False Then Call Command2 Click(4) End If : End Sub

Private Sub Text6\_Change() If  $Val(Text6.Text) > Val(Text5.Text)$  Then MsgBox "You can not Enter Greater than Available Quantity", vb Information, "You can not enter"  $Text6 = Clear$ Else  $Text8. Text = Val(Text6. Text) * Val(Text7. Text)$ End If End Sub

Public Sub FillText() If Rs Pur Item.EOF  $\leq$  True Then Combol .Text= Rs\_Pur\_Item.Fields("itemtype") Combo2.Text = Rs\_Pur\_Item.Fields("itemname") Text5.Text = Rs Pur Item.Fields("quantity")  $Text7. Text = Rs PurItem. Fields("price")$ End If : End Sub

Public Sub Refresh\_combobox(Index As Integer) If  $Index = 1$  Then Combo 1.Clear

rs itemtype.Close If fSQLÇalıştır(gnBağlantı, rs\_itemtype, "select itemtype from quantity\_of\_item group by itemtype") Then While rs\_itemtype.EOF  $\text{~The}$ Combol.additem rs\_itemtype.Fields("itemtype").Value rs\_itemtype.MoveNext Wend End If Elself Index  $= 2$  Then Combo2.Clear Rs\_Pur\_Item.Close If fSQLÇalıştır(gnBağlantı, Rs\_Pur\_Item, "select \* from quantity\_of\_item where itemtype =  $\mathcal{X}$  Combol.Text &  $\mathcal{X}$  "") Then While  $Rs\_Pur\_Item.EOF \leq True$ Combo2.additem Rs\_Pur\_Item.Fields("itemname") Rs Pur\_Item.MoveNext Wend End If End If End Sub

# **9. Codes of Unpaid Sales Amount Form**

Dim cus name As Recordset Dim rs\_ unpaid As Recordset Dim rs1 As Recordset

Private Sub Combo1\_Click() 'lf Len(Combol.Text) > O Then Refresh Grid 'End If End Sub Private Sub Commandl\_Click() If  $Check 1.Value = 1$  Then

Dim x As Integer

x = MsgBox("Are you sure this Transaction is Complete", vbQuestion Or vbYesNo, "Trasaction Completed ?")

If  $x \sim 6$  Then

 $Check1.*Value* =  $0$$ 

Exit Sub

End If

If  $Check1. Enabeled = True$  Then

Dim Add\_ Expense As Recordset

If fSQLÇalıştır(gnBağlantı, Add\_Expense, "select\* from expense") Then

Add Expense.AddNew

Dim ld As Recordset

If fSQLÇalıştır(gnBağlantı, ld, "select \* from amount\_unpaid\_remind where trans\_type='SALES' and invoiceno="' & Combol.Text & ""') Then

ld.MoveLast

```
Add Expense.Fields("date") = ld.Fields("date")
```
Id.Close

Add\_Expense.Fields("expense\_type") = "Discounted Amount(Sales)"

Add\_Expense.Fields("total\_amount") = Val(Textl.Text) - Val(Text2.Text)

Add Expense. Update

Add Expense. Close

Dim Del\_ Unpaid As Recordset

If fSQLÇalıştır(gnBağlantı, Del\_ Unpaid, "select \* from amount\_unpaid\_remind where

trans\_type='SALES' and invoiceno="' & Combol.Text & ""') Then

While Del Unpaid.EOF  $\leq$  True

Del Unpaid.Delete

Del\_ Unpaid.MoveNext

Wend

End If

End If

End If

End If

Unload Me

Exit Sub

ElseIf Check1.Value  $= 0$  Then

Dim Up\_ Unpaid As Recordset

If fSQLÇalıştır(gnBağlantı, Up\_ Unpaid, "select \* from amount\_ unpaid \_remind where trans type='SALES' and invoiceno=""  $& Combo1.Text & "''$ ") Then

Dim total As Double

 $total = Val(Text2.Text)$ 

If total  $\leq$  Up Unpaid.Fields("amount unpaid") Then

Up\_Unpaid.Fields("amount\_unpaid") = Up\_Unpaid.Fields("amount\_unpaid") - total

Up Unpaid. Update

Unload Me

Exit Sub

End If

If total = Up\_Unpaid.Fields("amount\_unpaid") Then

Up\_ Unpaid.Delete

Unload Me

Exit Sub

End If

If total  $>$  Up Unpaid.Fields("amount unpaid") Then

Dim ta As Double

 $ta = total$ 

Dim t As Boolean

 $t = True$ 

While  $t = True$ 

If ta  $>=$  Up\_Unpaid.Fields("amount\_unpaid") Then

 $ta = ta - Up$  Unpaid.Fields("amount unpaid")

Up\_ Unpaid.Delete

Up Unpaid.MoveNext

Else

Up\_ Unpaid.Fields("amount\_ unpaid") =Up\_ Unpaid.Fields("amount\_ unpaid") - ta Up\_Unpaid.Update

 $t = False$ 

End If

Wend

Unload Me

Exit Sub End If End If End If End Sub

Private Sub DataGridl \_Click()

Textl .Text= rs\_unpaid.Fields("amount\_unpaid")

End Sub

Private Sub Form\_Load()

 $Text1.Text = "$ 

 $Text2.Text = "$ 

 $Text3.Text = ""$ 

If fSQ LÇalıştır(gnBağlantı, cus \_name, "select distinct invoiceno from amount\_unpaid\_remind where trans\_type='SALES"') Then

If cus name.RecordCount  $= 0$  Then

MsgBox "No Unpaid Customer Found", vblnformation, "No Unpaid Customer Found" Unload Me

Exit Sub

End If

Combo1.Clear

While cus name.EOF  $\textcirc$  True

Combo <sup>1</sup> .additem cus\_name.Fields("invoiceno ")

cus name.MoveNext

Wend

End If

DataGridl.Enabled = True

End Sub

Public Sub Refresh\_ Grid()

If fSQLÇalıştır(gnBağlantı, rs\_unpaid, "select date,invoiceno,amount\_unpaid from grid sales unpaid where invoiceno= "'  $&$  Combol.Text  $&$ ""') Then Set DataGrid1.DataSource =  $rs$  unpaid

#### End If

If fSQLÇalıştır(gnBağlantı, rsl, "select sumofamount\_unpaid,customemame from QRY\_UNPAID\_REPORT where invoiceno="' & Combol.Text & "' and trans\_type='SALES"') Then Textl .Text= rsl .Fields("sumofamount\_unpaid") Text3.Text = rsl.Fields("customemame") End If

End Sub

#### **10. Codes of Unpadi Purchase Form**

Dim InvoiceSet As Recordset Private Sub Combo1\_Click() If  $Len(Combol.Text) > 0$  Then Refresh Grid End If End Sub

Private Sub Commandl\_Click() If Checkl.Value = <sup>1</sup> Then Dim x As Integer x = MsgBox("Are you sure this Transaction is Complete", vbQuestion Or vbYesNo, "Trasaction Completed ?") If  $x \leq 6$  Then  $Check1.*Value* = 0$ Exit Sub End If If Checkl .Enabled= True Then Dim Add\_ Expense As Recordset If fSQLÇalıştır(gnBağlantı, Add\_Expense, "select\* from income") Then Add Expense.AddNew Dim ld As Recordset If fSQLÇalıştır(gnBağlantı, ld, "select \* from amount\_unpaid\_remind where trans\_type='PURCHASE' and invoiceno="' & Combol.Text & '"") Then ld.MoveLast

Add Expense.Fields("date") =  $ld$ .Fields("date")

Id.Close

Add\_Expense.Fields("income\_type") = "Discounted Amount(Purchase)"

Add\_Expense.Fields("total\_amount") = Val(Text1.Text) - Val(Text2.Text)

Add\_ Expense. Update

Add\_Expense.Close

Dim Del\_ Unpaid As Recordset

If fSQLÇalıştır(gnBağlantı, Del\_ Unpaid, "select \* from amount\_ unpaid \_remind where

```
trans type='PURCHASE' and invoiceno="" & Combo1.Text & """") Then
```
While Del Unpaid.EOF  $\leq$  True

Del Unpaid.Delete

Del Unpaid.MoveNext

Wend

End If

End If

End If

End If

Unload Me

Exit Sub

Elself Checkl.Value = <sup>O</sup> Then

Dim Up\_ Unpaid As Recordset

If fSQLÇalıştır(gnBağlantı, Up\_Unpaid, "select\* from amount\_unpaid\_remind where

trans\_type='PURCHASE' and invoiceno="" & Combol.Text & """) Then

Dim total As Double

 $total = Val(Text2.Text)$ 

If total< Up\_ Unpaid.Fields("amount\_unpaid") Then

Up\_ Unpaid.Fields("amount\_ unpaid") =Up\_ Unpaid.Fields("amount\_ unpaid") - total

Up Unpaid. Update

Unload Me

Exit Sub

End If

If total = Up\_ Unpaid.Fields("amount\_ unpaid") Then

Up\_ Unpaid.Delete

Unload Me

Exit Sub End If If total> Up\_Unpaid.Fields("amount\_unpaid") Then Dim ta As Double  $ta = total$ Dim t As Boolean  $t = True$ While  $t = True$ If ta >= Up\_Unpaid.Fields("amount\_unpaid") Then ta = ta - Up\_Unpaid.Fields("amount\_unpaid") Up\_Unpaid.Delete Up Unpaid.MoveNext Else Up\_ Unpaid.Fields("amount\_ unpaid") =Up\_ Unpaid.Fields("amount\_ unpaid") - ta Up\_ Unpaid. Update  $t = False$ End If Wend Unload Me Exit Sub End If End If End If End Sub Private Sub Form\_Load()  $Text1.Text = "$  $Text2.Text = "$ 

If fSQLÇalıştır(gnBağlantı, InvoiceSet, "select distinct invoiceno from amount unpaid remind where trans\_type='PURCHASE"') Then If InvoiceSet.RecordCount = <sup>O</sup> Then

MsgBox "No Unpaid Invoice Found", vblnforrnation, "No Unpaid Invoice Found" Unload Me Exit Sub

End If Combol.Clear While InvoiceSet.EOF <> True Combol .additem InvoiceSet.Fields("invoiceno") InvoiceSet.MoveNext Wend End If DataGridl .Enabled= True End Sub

Public Sub Refresh\_ Grid()

Dim rs\_ unpaid As Recordset

If fSQLÇalıştır(gnBağlantı, rs\_unpaid, "select date,amount\_unpaid from grid\_purchase\_unpaid where invoiceno= "' & Combol.Text & ""') Then

Set DataGridl .DataSource = rs\_unpaid

End If

Dim rs1 As Recordset

If fSQLÇalıştır(gnBağlantı, rs1, "select sumofamount\_unpaid QRY UNPAID REPORT where invoiceno=" & Combol.Text & " trans\_type='PURCHASE'") Then Textl .Text= rsl .Fields("sumofamount\_unpaid") End If from and

End Sub

#### **11. Codes of Purchase View Form**

Dim rs\_pur As Recordset Dim rs\_data As Recordset Private Sub Combo1\_Click() get\_data Textl.Text = rs\_data.Fields("date") End Sub

Private Sub Form\_Load()

If fSQLÇalıştır(gnBağlantı, rs\_pur, "select distinct invoiceno from purchase\_master") Then If rs\_pur.RecordCount =  $0$  Then MsgBox "No Record Found", vblnformation, "No Record Found" Unload Me Exit Sub End If Combol.Clear While rs\_pur.EOF  $\leq$  True Combo <sup>1</sup> .additem rs\_pur.Fields("invoiceno") rs\_pur.MoveNext Wend End If DataGridl.Enabled = True End Sub

```
Public Sub get_ data()
```
If fSQLÇalıştır(gnBağlantı, rs\_data, "select \* from purchase\_master where invoiceno ='"&Combol.Text&"'orderby invoiceno, itemtype, itemname, quantity, price, total, description") Then Set DataGrid1.DataSource = rs\_data End If End Sub

Private Sub Form\_Unload(Cancel As Integer) rs data.Close rs pur.Close End Sub

## **12. Codes of Sales View Form**

Dim cust names As New Recordset Dim rs data As New Recordset Dim rsSalesRpt As Recordset

Private Sub Combo1\_Click(Index As Integer) If Index  $= 0$  Then Dim invoice As New ADODB.Recordset If fSQLÇalıştır(gnBağlantı, invoice, "select distinct invoiceno from Sales\_master where customemame='" & Combol(O).Text & "'") Then Combol(l).Clear While invoice. EOF  $\leq$  True Combo1(1).additem invoice.Fields("invoiceno"). Value invoice.MoveNext Wend End If ElseIf Index  $= 1$  Then GETDATA  $Text1. Text = rs\_data.Fields("date").Value$ End If End Sub

Private Sub Commandl\_Click() On Error Resume Next DataEnvironmentl .rsCommandl .Close DataEnvironmentl.rsCommandl.Open "select \* from sales\_master where invoiceno=" & Combol(l).Text & ""' DataReportl .Refresh DataReportl .Show End Sub

Private Sub Form\_Load() If fSQLÇalıştır(gnBağlantı, cust\_ names, "select distinct customemame from Sales\_ master") Then If fSQLÇalıştır(gnBağlantı, rsSalesRpt, "select\* from sales\_master") Then If cust names.RecordCount  $= 0$  Then MsgBox "No Record Found ... ", vbinformation, "No Record Found ... " Unload Me Exit Sub

End If Combol(O).Clear While cust names.EOF <> True Combo1(0).additem cust\_names.Fields("customername") cust names.MoveNext Wend End If End If End Sub

```
Public Sub GETDATA()
```

```
If fSQLÇalıştır(gnBağlantı,rs_data, "select * from Sales master where
customername=" & Combo1(0).Text & "and invoiceno=" & Combo1(1).Text & "")
Then
Set DataGrid1.DataSource = rs_data
End If
'Textl .Text= rs_data.Fields("date")
End Sub
```
Private Sub Form\_Unload(Cancel As Integer) rs data.Close End Sub

#### **13. Codes of Customer Form**

Private Sub Commandl Click() With grKayıt .AddNew .Fields("customerid") = Textl .Text .Fields("customemame") = Text2.Text .Fields("phone") = Text3.Text .Fields("mobil") = Text4.Text  $Fields("fax") = Text5.Text$ .Fields("address") = Text6.Text

.Update End With  $Text2.Text = "$  $Text3.Text = "$  $Text4.Text = ""$  $Text5.Text = "$  $Text6.Text = "$ Text2.SetFocus Unload Me End Sub

Private Sub Form Load()

If fSQLÇalıştır(gnBağlantı, grKayıt, "select \* from customer") Then

 $Text2.Text = "$ 

Text3.Text  $=$  ""

 $Text4.Text = "$ 

 $Text5.Text = "$ 

 $Text6.Text = "$ 

If grKayıt.EOF <> True Then

grKayıt.MoveLast

Dim LAST\_ID As String

LAST\_ID=Mid(grKayıt.Fields("customerid"),2,Len(grKayıt.Fields("customerid").

Value))

LAST\_ID =  $Val(LAST_ID) + 1$ 

If  $Len(LAST ID) = 1$  Then

LAST  $ID = "C00000000" \& LAST ID$ 

ElseIf Len(LAST  $ID$ ) = 2 Then

LAST  $ID = "C0000000"$  & LAST  $ID$ 

ElseIf Len(LAST  $ID$ ) = 3 Then

LAST  $ID = "C000000" \& LAST ID$ 

ElseIf Len(LAST ID) = 4 Then

LAST  $ID = "C00000" \&$  LAST  $ID$ 

ElseIf Len(LAST  $ID$ ) = 5 Then

LAST  $ID = "C0000" \&$  LAST ID

ElseIf Len(LAST\_ID) =  $6$  Then  $LAST\_ID = "C000" & LAST\_ID$ ElseIf Len(LAST  $ID$ ) = 7 Then  $LAST\_ID = "CO0" & LAST\_ID$ ElseIf Len(LAST  $ID$ ) = 8 Then  $LAST\_ID = "CO" & LAST\_ID$ ElseIf  $Len(LASTID) = 9$  Then  $LAST\_ID = "C" & LAST\_ID$ End If Textl .Text= LAST ID Else  $Text1.Text = "C000000001"$ End If Textl .Enabled = False End If End Sub

#### **14. Codes of Customer Detail Modify Form**

Dim cust rs As Recordset Dim count rs As Recordset Private Sub Combol\_Click() If  $Len(Combol.Text) > 0$  Then Dim rs As Recordset If fSQLÇalıştır(gnBağlantı, rs, "select \* from customer where customemame='" & Combol.Text & '"") Then Textl.Text = rs.Fields("customerid") Text2.Text = rs.Fields("customemame")  $Text3.Text = rs.Fields("phone")$  $Text4. Text = rs.Fields("fax")$ Text5.Text = rs.Fields("mobil")  $Text6. Text = rs.Fields("address")$ End If rs.Close

End If End Sub

Private Sub Command1\_Click() Combol.Enabled = False Dim rs\_cus As Recordset If Commandl .Caption= "Modify" Then Textl .Enabled= False Text2.Enabled = True Text3.Enabled = True  $Text4. Enabeled = True$  $Text5.Enabeled = True$  $Text6. Enabeled = True$ Commandl .Caption= "Save" Else Textl .Enabled = False  $Text2.Enabeled = False$  $Text3.Enabeled = False$  $Text4. Enabeled = False$  $Text5. Enabeled = False$  $Text6. Enabeled = False$ If fSQLÇalıştır(gnBağlantı, rs\_cus, "select \* from customer where customerid="' & Textl .Text & ""') Then With rs cus .Fields("customerid") = Textl .Text .Fields("customemame") = Text2.Text .Fields("phone") = Text3.Text .Fields("fax") = Text4.Text .Fields("mobil") = Text5.Text .Fields("address") = Text6.Text .Update End With On Error GoTo Al Combol.Enabled = True

```
gnBağlantı.Execute "update amount_unpaid_remind set custornername=" & 
Text2.Text & "' where customername="" & Combol.Text & "' and trans_type='SALES"'
End If
rs cus.Close
If fSQLÇalıştır(gnBağlantı, rs_cus, "select * from customer") Then
Combol .Clear
rs_cus.Requery
While rs cus.EOF <> True
Combol.additem rs_cus.Fields("customemame")
rs_cus.MoveNext
Wend
Combol.Text = Text2.TextCommandl .Caption= "Modify"
End If
Exit Sub
Al:
rs_cus.CancelUpdate
MsgBox "Duplicate Customer Name", vblnformation
End If
End Sub
```
Private Sub Form\_Activate()  $Text1.Text =  $1111$$  $Text2.Text = "$  $Text3.Text = "$  $Text4.Text = "$  $Text5.Text = \text{""}$  $Text6.Text = \dots$  $Text1.  
Enabeled = False$  $Text2.  
Enabeled = False$  $Text3.Enabeled = False$ Text4.Enabled = False  $Text5. Enabeled = False$ Text6.Enabled = False

#### End Sub

Private Sub Form\_Load()

If fSQLÇalıştır(gnBağlantı, cust\_rs, "select \* from customer") Then

If fSQLÇalıştır(gnBağlantı, count\_rs, "select count(\*) from customer") Then

If count\_rs.Fields $(0) = 0$  Then

MsgBox "No Customer Record Found", vbinformation, "No Customer Entry .. "

Unload Me

Exit Sub

End If

While cust  $rs.EOF \sim True$ 

Combo <sup>1</sup> .additem cust\_rs.Fields("customemame")

cust\_rs.MoveNext

Wend

End If

End If

End Sub

Private Sub Form\_ Unload(Cancel As Integer) cust rs.Close count rs.Close End Sub

#### **15. Codes of New User Form**

Dim rs user As New Recordset Dim rs\_pass As New Recordset Private Sub Command!\_ Click() Static i As Integer If fSQLÇalıştır(gnBağlantı, rs\_pass, "select \* from pass\_user where usemame="' + Text1.Text + "' and userpass="' + Text2.Text + ""') Then If rs\_pass.Record Count  $> 0$  Then frmMainform.Enabled = True

frmUserLogon.Visible = False  $Text1.Text = ""$  $Text2.Text = "$ Else MsgBox "USER NAME OR PASSWORD WRONG", vblnformation, "ERROR"  $i = i + 1$ If  $i = 3$  Then MsgBox "Program will be shut down", vblnformation, "Shut Down" End End If End If End If End Sub

Private Sub Command2\_Click() Frame2.Visible = True End Sub

Private Sub Command3\_Click() End End Sub

```
Private Sub Command4_Click()
If Text3 \sim "" And Text4 \sim "" Then
If Text4 = Text5 Then
If fSQLÇalıştır(gnBağlantı, rs_user, "select* from pass_user") Then
With rs user
.AddNew
.Fields("usemame") = Text3.Text
.Fields("userpass") = Text5.Text
.Update
End With
Else
MsgBox "Wrong Confirm Password", vbCritical, "Wrong Confirm Password"
```
End If End If  $Text3.Text = ""$  $Text4.Text = "$  $Text5.Text = "$ End If Frame2.Visible = False End Sub

Private Sub Form\_Load() frmMainform. Show frmMainform.Enabled = False

Frame2.Visible = False  $Text1.Text = "$  $Text2.Text = ""$  $Text3.Text = "$  $Text4.Text = "$  $Text5. Text = ""$ End Sub

#### **16. Codes of Backup Database Form**

Private WithEvents huffman As clsHuffman Private Sub cmdBackup\_Click() If  $Len(Text1.Text) = 0$  Then MsgBox "Select Backup File Path and then Click Create Backup Button... ", vbInformation, "Select Backup Path ... " Exit Sub End If Label3.Visible = True Dim dest As String  $\label{eq:dest} \texttt{dest} = \texttt{Text1}.\texttt{Text} \ \& \ \texttt{''\texttt{Inventory}\_\texttt{Backup}.bk''}$ Dim OldTimer As Single

ProgressBarl .Visible= True OldTimer = Timer Call huffman.EncodeFile(App.Path & "\StockData.mdb", dest) ProgressBarl.Value = <sup>O</sup> Unload Me Exit Sub End Sub

Private Sub Command2\_Click() frmSelectPath.Show vbModal End Sub

Private Sub Form\_Load() Set huffman = New clsHuffman  $Label3.Visible = False$ ProgressBarl .Visible= False

End Sub Private Sub Huffman\_Progress(Procent As Integer) Label3.Caption = "Compressing Database" ProgressBarl.Value = Procent If ProgressBarl.Value = 100 Then Label3.Caption = "Saving Compressed File ... " End If DoEvents End Sub

#### **Select Path Form Sourcecode**

Private Sub Dirl \_Change()  $Label1(1).caption = Dir1.Path$ End Sub

Private Sub Drivel\_Change()

On Error GoTo Al:  $Dir1.Path = Drive1.Drive$ Exit Sub Al: MsgBox "Drive Can not be Accessed ... ", vblnformation, "Drive not Accessed ... " Drivel.Drive= "c:" End Sub Private Sub Form\_Load()  $Dirive1.Drive = "c:"$ Label 1(1). Caption =  $Dir1$ . Path End Sub

Private Sub Commandl\_Click() frmBackup.Textl.Text = Labell(l).Caption Unload Me End Sub

#### **17. Codes of Restore Database Form**

Private WithEvents huffman As clsHuffman Private Sub cmdRestorelt\_ Click() If  $Len(Label2(1).Caption) = 0$  Then MsgBox "Select Backup File Path and then Click Restore Button...", vbInformation, "Select Path ... " Exit Sub End If Dim OldTimer As Single ProgressBarl .Visible= True  $Label3.Visible = True$ OldTimer = Time Call huffman.DecodeFile(Label2(1).Caption, App.Path & "\StockData.mdb")  $Program.Value = 0$ Unload Me Exit Sub

```
End Sub
Private Sub Dir1_Change()
Label2(1).Caption = ""
On Error GoTo Al:
Filel.Path = Dirl .Path
Exit Sub
Al:
MsgBox "Folder Can not be Accessed ... ", vblnformation, "Drive not Accessed ... "
\text{Divel.Drive} = "c:"
End Sub
  \bar{D}Private Sub Drivel_ Change()
```

```
Label2(1).Caption = ""
On Error GoTo Al:
Dirl.Path = Drivel.Drive
```
Exit Sub

Al:

MsgBox "Drive Can not be Accessed ... ", vblnformation, "Drive not Accessed ... " Drivel.Drive= $"c:"$ End Sub

Private Sub Filel\_Click() Label2(1).Caption = File1.Path & "\" & File1.Filename End Sub

Private Sub Form\_Load() Label $2(1)$ . Caption = "" Label3.Visible = False ProgressBarl .Visible= False Set huffman = New clsHuffman Drivel.Drive $=$ "c:" End Sub

Private Sub Huffman\_Progress(Procent As Integer)

Label3.Caption = "Uncompressing Database" ProgressBarl.Value = Procent If ProgressBarl.Value = 100 Then Label3.Caption = "Restoring Uncompressed File ... " End If DoEvents End Sub

## **MODULES**

#### **1. Araçlar Modülü**

Option Explicit

Private Declare Function SendMessage Lib "user32" Alias "SendMessageA" (ByVal hwnd As Long, ByVal wMsg As Long, ByVal wParam As Long, !Param As Any) As Long Public gfSormadanÇık As Boolean Public gfNesneClickleriÇalışabilirMi As Boolean Public gfYöneticiHesabıAktifMi As Boolean

Public tYardımDosyası As String

Public gvCevap As VbMsgBoxResult

Public Function ffiaşkaÇalışanVarMı() As Boolean If App.Prevlnstance Then  $fBaşkaQalışan VarM<sub>1</sub> = True$ Else ffiaşkaÇalışanVarMı = False End If End Function

Public Function tDosyaBul(ptDosya As String) As String  $tDosyaBul = Dir(ptDosya)$ End Function

Public Function fDosyaKopyala(ptKaynak As String, ptHedef As String) As Boolean On Error GoTo Hata FileCopy ptKaynak, ptHedef fDosyaKopyala = True Exit Function Hata: fDosyaKopyala = False End Function

-~--

Public Sub ListBoxGüncelle(ByRef plstListBox As ListBox, ByRef prKayıt As Recordset, ptSQL As String, ptVeriAlanıl As String, Optional ptVeriAlanı2 As String = "", Optional ptAnahtarAlanı As String= "", Optional plSeçilecekElemanNo As Long  $= -1$ )

```
Dim tVeri As String
If fSQLÇalıştır(gnBağlantı, prKayıt, ptSQL) Then
If prKayıt.RecordCount > O Then
plstListBox. Clear
For lTMP = 1 To prKayıt.RecordCount
tVeri = prKayıt.Collect(ptVeriAlanıl)
If ptVeriAlanı2 \leq "" Then
tVeri = tVeri & " " & prKayıt.Collect(ptVeriAlanı2)
End If
plstListBox.Addltem tVeri, lTMP - 1
If ptAnahtarAlanı \leq "" Then
plstListBox.ItemData(lTMP - 1) = prKayıt.Collect(ptAnahtarAlanı)
End If
prKayıt.MoveNext
Next
If plSeçilecekElemanNo >= O Then
plstListBox.Listlndex = plSeçilecekElemanNo
 Else
 plstListBox.ListIndex = 0End If
```
Dim lTMP As Long

End If End If End Sub

Public Sub ComboBoxElemanSeç(ByRef pcboComboBox As ComboBox, Optional ptSeçilecekEleman As String="") Dim lSayaç As Long If pcboComboBox.ListCount  $> 0$  Then If ptSeçilecekEleman =""Then pcboComboBox.Listlndex = <sup>O</sup> Else For  $Isaya\varsigma = 0$  To pcboComboBox. ListCount - 1 pcboComboBox.Listlndex = lSayaç If pcboComboBox.Text = ptSeçilecekEleman Then Exit Sub End If Next pcboComboBox.Listlndex = <sup>O</sup> End If End If End Sub Public Sub ComboBoxGüncelle(ByRef pcboComboBox As ComboBox, pnBağlantı As Connection, ByRef prKayıt As Recordset, ptSQL As String, ptAlan As String, pfNesneClickleriÇalışabilirMi As Boolean)

Dim lKayıtAdedi As Long, lSayaç As Long

gfNesneClickleriÇalışabilirMi = pfNesneClickleriÇalışabilirMi

pcboComboBox.Clear

If fSQLÇalıştır(pnBağlantı, prKayıt, ptSQL) Then

lKayıtAdedi = prKayıt.RecordCount

If lKayıt $A$ dedi  $> 0$  Then

For lSayaç = <sup>1</sup> To lKayıtAdedi

pcboComboBox.Addltem prKayıt.Collect(ptAlan)

prKayrt:MoveNext

Next ComboBoxElemanSeç pcboComboBox End If End If gfNesneClickleriÇalışabilirMi = True End Sub Public Sub ComboTemizle(ByRef pcboComboBox As ComboBox) pcboComboBox.Text = "" If pcboConıboBox.ListCount > <sup>O</sup> Then pcboConıboBox.Listlndex = -1 , End If End Sub

Public Function fDahaÖncedenKayıtlıMı(pnBağlantı As Connection, ByRef prKayıt As Recordset, ptSQL As String) As Boolean If fSQLÇalıştır(gnBağlantı, prKayıt, ptSQL) Then If  $prKay$ t.RecordCount = 0 Then fDahaÖncedenKayıtlıMı = False Else fDahaÖncedenKayıtlıMı = True End If End If End Function

Public Sub ListBoxa YeniElemanEkle(ByRef plstListBox As ListBox, ptEleman As String, plAnahtar As Long, pfSeçilsinMi As Boolean) Dim lTMP As Long lTMP = plstListBox.ListCount plstListBox.Addltem ptEleman, lTMP plstListBox.ItemData(lTMP) = plAnahtar If pfSeçilsinMi Then plstListBox.Listlndex = lTMP End If End Sub

Public Function fListBoxElemanSil(ByRef plstListBox As ListBox, plEleman As Long)

As Boolean

fListBoxElemanSil = False If plstListBox.Listlndex >= <sup>O</sup>Then plstListBox.Removeltem (plEleman) fListBoxElemanSil = True IfplstListBox.ListCount > O Then If plEleman <= (plstListBox.ListCount - 1) Then plstListBox.Listlndex = plEleman Else plstListBox.Listlndex = plEleman - <sup>1</sup> End If End If End If End Function

Public Sub ListBoxa YatayKaydırmaÇubuğuEkle(ByRef plstListe As ListBox) Dim fTMP As Boolean ITMP = SendMessage(plstListe.hwnd, &H415, 2 \* plstListe.Width / Screen. TwipsPerPixelX, O) End Sub

## **2. Veritabanı Modülü**

Option Explicit Public gtDosyaAdı As String Public gtYedekDosyaAdı As String Public gtSql As String Public gnBağlantı As Connection Public grKayıt As Recordset Public grYedekKayıt As Recordset

Public Function fVeriTabanıAç(ptDosyaAdı As String, ByRef pnBağlantı As Connection, ByRef prKayıt As Recordset, ptSQL As String) As Boolean On Error GoTo Hata Set pnBağlantı = New Connection pnBağlantı.Open "Provider=Microsoft.Jet.OLEDB.4.0;Data Source=" & ptDosyaAdı & ";Persist Security Info=False" If fSQLÇalıştır(pnBağlantı, prKayıt, ptSQL) = True Then  $fVeriTaban<sub>1</sub>A<sub>c</sub> = True$ Else  $fVeriTaban<sub>1</sub>A<sub>c</sub> = False$ End If Exit Function Hata: fVeriTabanıAç = False

End Function

Public Function fVeriTabanıKapat(ByRef pnBağlantı As Connection, ByRef prKayıt As Recordset) As Boolean On Error GoTo Hata prKayıt.Close pnBağlantı.Close Set pnBağlantı = Nothing  $Set prKay1t = Nothing$ fVeriTabanıKapat = True fVeriTabanıYedekle gtDosyaAdı, gtYedekDosyaAdı Exit Function Hata:  $fVeriTabanıKapat = False$ End Function

Public Function fVeriTabanıYedekle(ptDosyaAdı As String, ptYedekDosyaAdı As String) As Boolean If fDosyaKopyala(ptDosyaAdı, ptYedekDosyaAdı) Then fVeriTabanıYedekle = True

Else NeriTabanıYedekle = False End If End Function

Public Function fSQLÇalıştır(pnBağlantı As Connection, ByRef prKayıt As Recordset, ptSQL As String) As Boolean On Error GoTo Hata Set prKayıt = New Recordset prKayıt.CursorLocation = adUseClient prKayıt.Open ptSQL, pnBağlantı, adOpenKeyset, adLockOptimistic lKayıtElemanSayısı prKayıt fSQLÇalıştır = True Exit Function Hata: fSQLÇalıştır = False End Function

Public Sub lKayıtElemanSayısı(ByRef prKayıt As Recordset) If Not prKayıt.EOF Then prKayıt.MoveLast prKayıt.MoveFirst End If End Sub

#### **3. Module 1**

Dim LAST\_ID As Integer Public Sub VeriTabanıAç() gtDosyaAdı = "stockdata.mdb" If *N* eriTabanıAç(gtDosyaAdı, gnBağlantı, grKayıt, "select \* from customer") Then ' veri tabanı açıldı Else MsgBox "veritabanı dosyası bulunamadı", vbCritical

"'

End If End Sub

Public Function TotalAmount(TransactionType As String) As Double Dim TotalSet As New Recordset Dim t As Double  $t = 0$ If TransactionType = "SALES" Then If fSQLÇalıştır(gnBağlantı, TotalSet, "select\* from cur\_sales") Then While TotalSet.EOF <> True  $t = t + Val(TotalSet. Fields(4).Value)$ TotalSet.MoveNext Wend TotalAmount = t End If Elself TransactionType = "PURCHASE" Then If fSQLÇalıştır(gnBağlantı, TotalSet, "select\* from cur\_stock") Then While TotalSet.EOF <> True  $t = t + Val(TotalSet.Fields(4).Value)$ TotalSet.MoveNext Wend  $TotalAmount = t$ End If End If End Function Public Function SALES\_INVOICE\_NUMBER() As String Dim ino As Recordset Dim INO COUNT As Recordset If fSQLÇalıştır(gnBağlantı, ino, "select\* from sorted\_invoiceno") Then If fSQLÇalıştır(gnBağlantı, !NO\_COUNT, "select count(\*) from sorted\_invoiceno") Then If INO COUNT.Fields $(0)$ .Value = 0 Then SALES INVOICE NUMBER= "COMPOOOl"

,. 'ı i. Else ino.MoveLast While ino.BOF <> True If Mid(ino.Fields(0).Value,  $1, 4$ )  $\leq$  "WITH" Then Dim st As String  $st = ino.Fields(0).Value$ Dim N As Integer  $N = Mid(st, 5, Len(ino.Fields(0).Value))$  $N = N + 1$ Dim NO As String  $NO = N$ ino.Close If  $Len(NO) = 1$  Then SALES\_INVOICE\_NUMBER = "COMP000" & NO ElseIf Len(NO) =  $2$  Then  $SALES$  INVOICE NUMBER = "COMP00" & NO ElseIf Len( $NO$ ) = 3 Then  $SALES_NVOICE_NUMBER = "COMP0" & NO$ ElseIf Len(NO) =  $4$  Then  $SALES_NVOICE_NUMBER = "COMP0" & NO$ End If Exit Function End If ino.MovePrevious If ino. $BOF = True$  Then SALES\_INVOICE\_NUMBER = "COMP0001" Exit Function End If Wend End If End If End If End Function

#### **5. clsHuffman Class Module**

Option Explicit

'Progress Values for the encoding routine Private Const PROGRESS\_CALCFREQUENCY = 7 Private Const PROGRESS CALCCRC = 5 Private Const PROGRESS ENCODING= 88 Private Const PROGRESS DECODING= 89 Private Const PROGRESS CHECKCRC = 11 'Events Event Progress(Procent As Integer)

Private Type HUFFMANTREE ParentNode As Integer RightNode As Integer LeftNode As Integer Value As Integer Weight As Long End Type

Private Type ByteArray Count As Byte Data() As Byte End Type

Private Declare Sub CopyMem Lib "kerne132"Alias "RtlMoveMemory" (Destination As Any, Source As Any, ByVal Length As Long)

Public Sub EncodeFile(SourceFile As String, DestFile As String) On Error GoTo errh Dim ByteArray() As Byte Dim Filenr As Integer 'Make sure the source file exists If (Not FileExist(SourceFile)) Then

Err.Raise vbObjectError, "clsHuffman.EncodeFile()", "Source file does not exist"

End If

'Read the data from the sourcefile

Filenr = FreeFile

Open SourceFile For Binary As #Filenr

ReDim ByteArray(O To LOF(Filenr) - 1)

Get #Filenr, , ByteArray()

Close #Filenr

'Compress the data

Call EncodeByte(ByteArray(), UBound(ByteArray) + 1)

If (FileExist(DestFile)) Then Kill DestFile

'Save the destination string

Open DestFile For Binary As #Filenr

Put #Filenr, , ByteArray()

Close #Filenr

Call MsgBox("Your database is now Backed up and saved." & vbCrLf & "Remember

To Back your database everyday", vbInformation)

Exit Sub

errh:

If Err. Number  $= 71$  Then

Call MsgBox("There is no discette in drive A:" & vbCrLf & "Please insert a disk to backup your data" & vbCrLf & Err.Description, vbExclamation)

Else

MsgBox Err.Number & vbCrLf & Err.Description

End If: End Sub

Public Sub DecodeFile(SourceFile As String, DestFile As String)

Dim ByteArray() As Byte

Dim Filenr As Integer

'Make sure the source file exists

If (Not FileExist(SourceFile)) Then

Err.Raise vbObjectError, "clsHuffman.DecodeFile()", "Source file does not exist" End If

'Read the data from the sourcefile

Filenr = FreeFile
Open SourceFile For Binary As #Filenr ReDim ByteArray(O To LOF(Filenr) - 1) Get #Filenr, , ByteArray() Close #Filenr 'Uncompress the data Call DecodeByte(ByteArray(), UBound(ByteArray) + 1) 'If (FileExist(DestFile )) Then Kill DestFile Open DestFile For Binary As #Filenr Put #Filenr, , ByteArray() Close #Filenr Dim f As New FileSystemObject f.CopyFile DestFile, App.Path & "\StockData.mdb", True ' f.DeleteFile DestFile End Sub

Public Sub EncodeByte(ByteArray() As Byte, ByteLen As Long)

Dim i As Long Dim j As Long Dim Char As Byte Dim BitPos As Byte Dim lNode1 As Long Dim lNode2 As Long Dim lNodes As Long Dim lLength As Long Dim Count As Integer Dim lWeightl As Long Dim lWeight2 As Long Dim Result() As Byte Dim ByteValue As Byte Dim ResultLen As Long Dim Bytes As ByteArray Dim NodesCount As Integer Dim NewProgress As Integer Dim CurrProgress As Integer

```
Dim BitValue(O To 7) As Byte
Dim CharCount(O To 255) As Long
Dim Nodes(O To 511) As HUFFMANTREE
Dim CharValue(O To 255) As ByteArray
If (ByteLen = 0) Then
ReDim Preserve ByteArray(O To ByteLen + 3)
If (ByteLen > 0) Then
Call CopyMem(ByteArray(4), ByteArray(0), ByteLen)
End If
ByteArray(0) = 72 "H"
ByteArray(1) = 69 "E"
ByteArray(2) = 48 "'0"
ByteArray(3) = 13 'vbCr
Exit Sub
End If
ReDim Result(O To 522)
"HE3" & vbCr identification string
Result(0) = 72Result(1) = 69Result(2) = 51Result(3) = 13ResultLen = 4'Count the frequency of each ASCII code
For i = 0 To (ByteLen - 1)
 CharCount(ByteArray(i)) = CharCount(ByteArray(i)) + 1
 If (i Mod 1000 = 0) Then
NewProgress = i I ByteLen * PROGRESS_CALCFREQUENCY
 If (NewProgress \leq CurrProgress) Then
 CurrProgress = NewProgress
 Raise Event Progress( Curr Progress)
 End If
 End If
 Next
 'Create a leaf for each character
```

```
For i = 0 To 255
If (CharCount(i) > 0) Then
With Nodes(NodesCount)
.Weight = CharCount(i).Value = i.LeftNode = -1 
RightNode = -1.ParentNode = -1 
End With
NodesCount = NodesCount + 1
End If
Next
'Create the Huffman Tree
For lNodes = NodesCount To 2 Step -1
'Get the two leafs with the smallest weights
 1Node1 = -1: 1Node2 = -1For i = O To (NodesCount - 1) 
 If (Nodes(i).ParentNode = -1) Then
 If (1Node1 = -1) Then
 lWeight1 = Nodes(i).WeightlNode1 = iElseIf (1Node2 = -1) Then
 1Weight2 = Nodes(i).Weight1\text{Node2} = iElself (Nodes(i).Weight < lWeightl) Then
 If (Nodes(i). Weight < 1Weight2) Then
 If (lWeightl \leqlWeight2) Then
 1Weight2 = Nodes(i).Weight1\text{Node2} = iElse
  lWeight1 = Nodes(i).WeightlNode1 = iEnd If
  Else
```

```
lWeight1 = Nodes(i).WeightINode1 = iEnd If
ElseIf (Nodes(i).Weight < 1Weight2) Then
1Weight2 = Nodes(i).Weight1\text{Node2} = iEnd If
End If
Next
'Create a new leaf
With Nodes(NodesCount)
Weight = 1Weight1 + 1Weight2.LeftNode = lNodel
RightNode = lNode2ParentNode = -1. Value = -1End With
 'Set the parentnodes of the two leafs
 Nodes(lNodel).ParentNode = NodesCount
 Nodes(1Node2).ParentNode= NodesCount
 'Increase the node counter
 NodesCount = NodesCount + 1
 Next
 ReDim Bytes.Data(0 To 255)
 Call CreateBitSequences(Nodes(), NodesCount - 1, Bytes, CharValue)
 For i = 0 To 255
 If (CharCount(i) > 0) Then
 ll.ength= ll.ength+ CharValue(i).Count * CharCount(i)
 End If
 Next
 lLength = If(lLength Mod 8 = 0, lLength \setminus 8, lLength \setminus 8 + 1)If ((\text{length} = 0) \text{ Or } (\text{length} > \text{ByteLen})) Then
 ReDim Preserve ByteArray(OTo ByteLen + 3)
  Call CopyMem(ByteArray(4), ByteArray(0), ByteLen)
```

```
ByteArray(0) = 72ByteArray(1) = 69ByteArray(2) = 48ByteArray(3) = 13Exit Sub
End If
Char = 0For i = 0 To (ByteLen - 1)
Char= Char Xor ByteArray(i)
If (i Mod 10000 = 0) Then
New Progress = i / ByteLen
PROGRESS_CALCFREQUENCY
If (NewProgress \leq CurrProgress) Then
CurrProgress = NewProgress
 RaiseEvent Progress(CurrProgress)
 End If
 End If wall Then HyteMatur - Excellation
 Next
 Result(ResultLen) = Char
 ResultLen = ResultLen + 1Call CopyMem(Result(ResultLen), ByteLen, 4)
 ResultLen = ResultLen + 4For i = 0 To 7
 BitValue(i) = 2 \wedge iNext
 Count = 0For i = 0 To 255
  If (CharValue(i).Count > 0) Then
  Count = Count + 1End If
  Next
  Call CopyMem(Result(ResultLen), Count, 2)
  ResultLen = ResultLen + 2Count = 0
```
## PROGRESS CALCCRC

```
For i = 0 To 255
If (CharValue(i).Count > 0) Then
Result(ResultLen) = iResultLen = ResultLen + 1Result(ResultLen) = CharValue(i).Count
ResultLen = ResultLen + 1Count = Count + 16 + CharValue(i).CountEnd If
Next
ReDim Preserve Result(0 To ResultLen + Count \ 8)
BitPos = 0ByteValue = 0For i = 0 To 255
With CharValue(i)
If (Count > 0) Then
For j = 0 To (.Count - 1)
If (.Data(j)) Then ByteValue = ByteValue + BitValue(BitPos)
BitPos = BitPos + 1If (BitPos = 8) Then
Result(ResultLen) = ByteValueResultLen = ResultLen + 1Byte Value = 0BitPos = 0End If
Next
End If
End With
Next
 If (BitPos > 0) Then
 Result(ResultLen) = ByteValue
 ResultLen = ResultLen + 1End If
 ReDim Preserve Result(0 To ResultLen - 1 + lLength)
 Char = 0
```
•

```
BitPos = 0For i = 0 To (ByteLen - 1)
With CharValue(ByteArray(i))
For j = 0 To (.Count - 1)
If (.Data(j) = 1) Then Char = Char + BitValue(BitPos)
BitPos = BitPos + 1If (BitPos = 8) Then
Result(ResultLen) = CharResultLen = ResultLen + 1BitPos = 0Char = 0End If
Next
End With
If (i Mod 10000 = 0) Then
NewProgress = i I ByteLen * PROGRESS_ENCODING + PROGRESS_CALCCRC +
PROGRESS_ CALCFREQUENCY
If (New Progress \leq Curr Progress) Then
CurrProgress = New ProgressRaiseEvent Progress(CurrProgress)
End If
End If
Next
If (BitPos > 0) Then
Result(ResultLen) = CharResultLen = ResultLen + 1End If
ReDirn ByteArray(O To ResultLen - 1) 
Call CopyMern(ByteArray(O), Result(O), ResultLen)
If (CurrProgress \leq 100) Then
RaiseEvent Progress(lOO)
End If
 End Sub
```

```
Public Function DecodeString(Text As String) As String
Dim ByteArray() As Byte
ByteArray() = StrConv(Text, vbFromUnicode)
Call DecodeByte(ByteArray, Len(Text))
DecodeString = StrConv(ByteArray(), vbUnicode)
End Function
```
Public Function EncodeString(Text As String) As String Dim ByteArray() As Byte ByteArray() = StrConv(Text, vbFromUnicode) Call EncodeByte(ByteArray, Len(Text)) EncodeString = StrConv(ByteArray(), vbUnicode) End Function

Private Sub CreateBitSequences(Nodes() As HUFFMANTREE, ByVal Nodelndex As Integer, Bytes As ByteArray, CharValue() As ByteArray) Dim NewBytes As ByteArray If (Nodes(Nodelndex).Value > -1) Then CharValue(Nodes(Nodeindex).Value) = Bytes Exit Sub End If If (Nodes(Nodelndex).LeftNode > -1) Then  $NewBytes = Bytes$ NewBytes.Data(NewBytes.Count) = <sup>O</sup>  $NewBytes. Count = NewBytes. Count + 1$ Call CreateBitSequences(Nodes(), Nodes(Nodeindex).LeftNode, CharValue) End If NewBytes, If (Nodes(Nodelndex).RightNode > -1) Then  $NewBytes = Bytes$  $NewBytes.Data(NewBytes.Count) = 1$  $NewBytes. Count = NewBytes. Count + 1$ CallCreateBitSequences(Nodes(),Nodes(NodeIndex).RightNode,NewBytes, CharValue) End If

End Sub

Private Function FileExist(Filename As String) As Boolean On Error GoTo FileDoesNotExist Call FileLen(Filename) FileExist = True Exit Function FileDoesNotExist: FileExist = False End Function

116

-